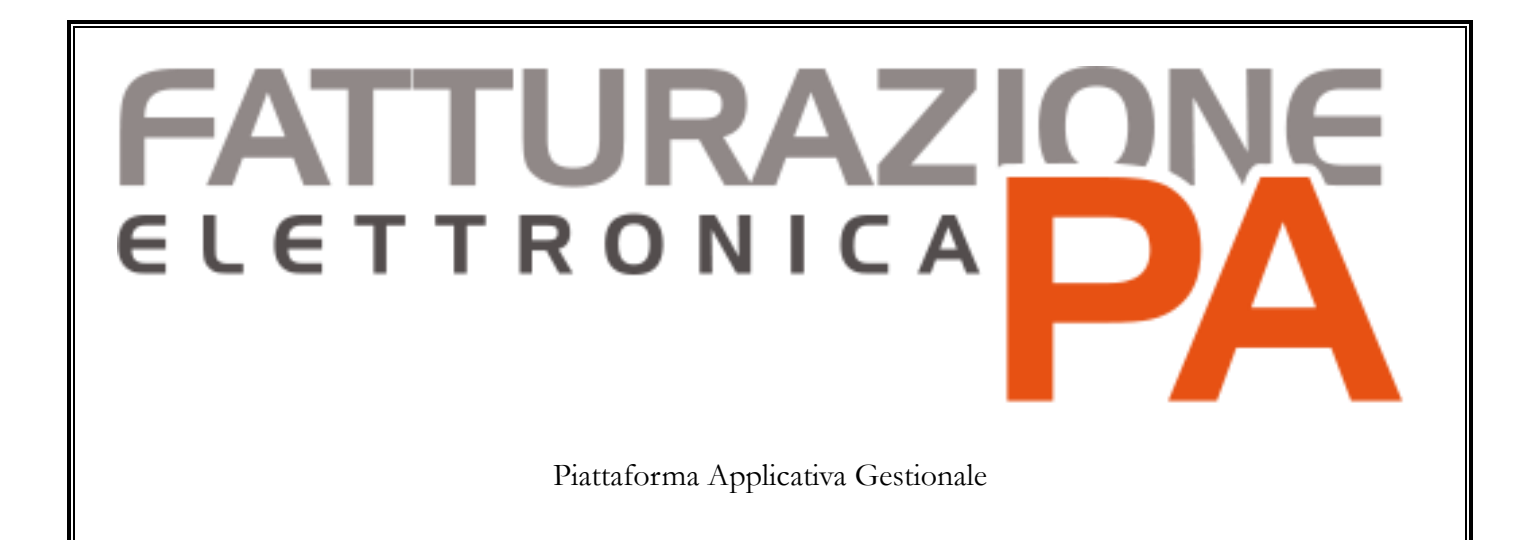

**Fast Patch 108 Release 1.0**

#### COPYRIGHT 2000 - 2020 by **ZUCCHETTI S.p.A.**

Tutti i diritti sono riservati. Questa pubblicazione contiene informazioni protette da copyright. Nessuna parte di questa pubblicazione può essere riprodotta, trascritta o copiata senza il permesso dell'autore.

#### TRADEMARKS

Tutti i marchi di fabbrica sono di proprietà dei rispettivi detentori e vengono riconosciuti in questa pubblicazione.

#### **ZUCCHETTI S.p.A.**

Sede Operativa di Aulla E-mail: market@zucchetti.it Sito Web: http://www.zucchetti.it

# Indice

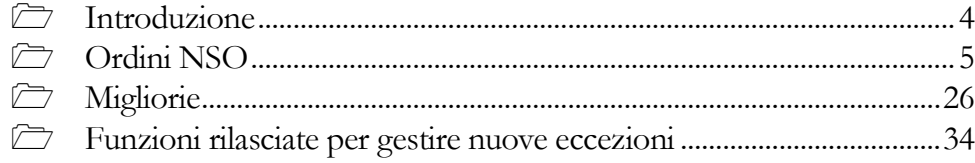

## <span id="page-3-0"></span>**Introduzione**

Con la fast patch in oggetto è stata **realizzata la gestione per ricevimento Ordini NSO** e contestualmente sono state realizzate le seguenti migliorie:

- nel tab 'Filtri aggiuntivi' del cruscotto fatture passive aggiunto il filtro relativo al gruppo (campo presente nell'anagrafica del cedente/prestatore);
- nella stampa fatture con bolli è stato aggiunto il filtro relativo alla data/ora di consegna;
- nel cruscotto delle fatture attive, Tab documenti completati, sono state aggiunte nuove colonne;
- inserita la possibilità di filtrare documenti da inizio anno corrente nei cruscotti, nei visualizza fatture e nella cancellazione fatture da disco.
- inserito il nuovo flag **Applica filtro date ai contatori** nelle selezioni del processo esterno

# <span id="page-4-0"></span>**Ordini NSO**

Come previsto dalla Legge di bilancio 2018 gli ordini di acquisto della pubblica amministrazione dovranno essere effettuati esclusivamente in formato elettronico e trasmessi per il tramite del Nodo di Smistamento degli Ordini (NSO). Il Nodo Smistamento Ordini è un sistema digitale di trasmissione documenti gestito dal Dipartimento della Ragioneria di Stato del Ministero dell'economia e delle finanze e integrato con la Banca Dati Nazionale dei Contratti Pubblici e con lo SDI – Sistema di interscambio. Il primo settore pubblico interessato da questa novità è il Sistema Sanitario Nazionale quindi i fornitori delle aziende del SSN sono chiamate a strutturarsi per ricevere gli ordini in formato elettronico e, pena la mancata riscossione di quanto pattuito, riportare nella successiva fattura elettronica verso la PA, che conclude il lavoro pattuito, il riferimento all'Ordine NSO ricevuto. Digital Hub Zucchetti e Fatel permettono di ricevere gli ordini in formato elettronico dal Nodo di Smistamento degli Ordini e di riportare nella Fattura elettronica PA i dati relativi all'ordine ricevuto. Questo avviene perché **Digital Hub Zucchetti** è accreditato **presso** il Nodo Smistamento Ordini (**NSO**) ed il **codice destinatario** assegnato a Zucchetti è: **Y6EM4H47**. Pertanto i clienti che intendano avvalersi del servizio di Digital Hub Zucchetti per ricevere gli Ordini NSO, dovranno indicare quale "Codice identificativo del canale" il valore completo NSO0:Y6EM4H47. Fatel, permette agli Utenti finali di prendere visione degli Ordini NSO, e relativi allegati, ricevuti dal DHZ per loro conto. Come tutte le gestioni di Fatel e anche il ricevimento degli Ordini NSO sfrutta i parametri presenti nell'omonimo codice processo. L'Utente finale viene alleggerito, nella fase di compilazione dei dati relativi al collegamento di Fatel al DHZ, dalla presenza del bottone 'Carica' che permette di ereditare i valori da quanto già presente nei dati azienda di Fatel:

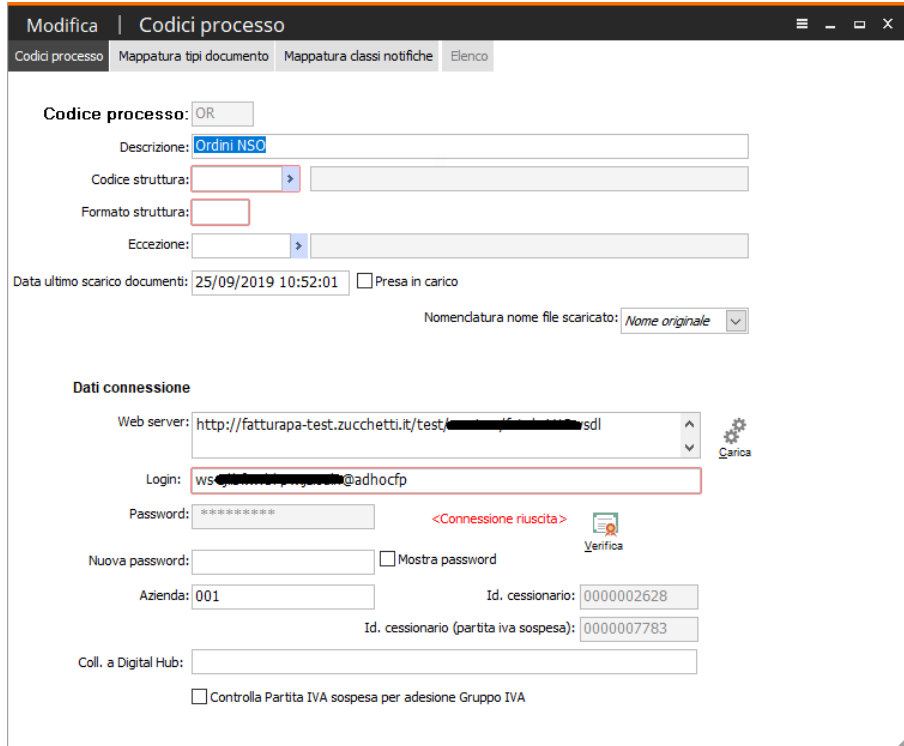

Fig. 1 –Codice processo 'OR'

Dopo aver completato la parametrizzazione è sempre necessario schiacciare il bottone 'Verifica' per ereditare dal DHZ l'Id. cessionario.

L'Utente finale può accedere al Cruscotto Ordini NSO anche con il nuovo bottone introdotto nella visual mask 'Fatture elettroniche PA':

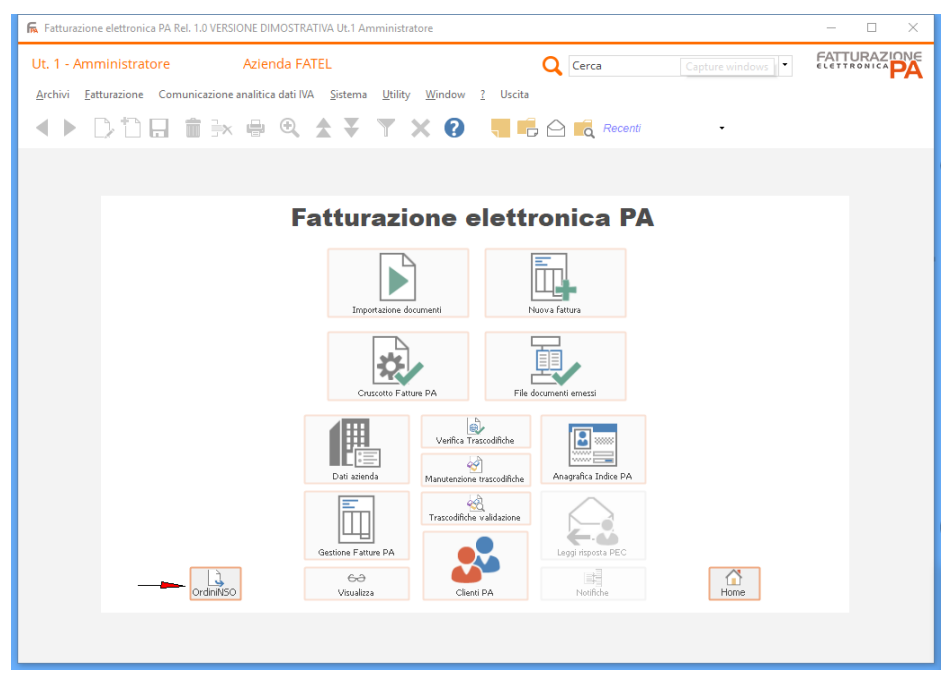

Fig. 2 –Visual Mask Fatturazione elettronica PA

### **Cruscotto Ordini NSO**

A connessione avvenuta con successo è possibile recuperare gli Ordini NSO dal DHZ per mezzo del Cruscotto Ordini NSO. In particolare, da data a data, con la funzionalità del bottone 'Agg./sinc.' la procedura recupera gli ordini che DHZ ha ricevuto dall'NSO se l'Utente finale ha preventivamente comunicato il **codice destinatario** assegnato a Zucchetti è: **Y6EM4H47** al Cliente PA che ha emesso l'Ordine NSO:

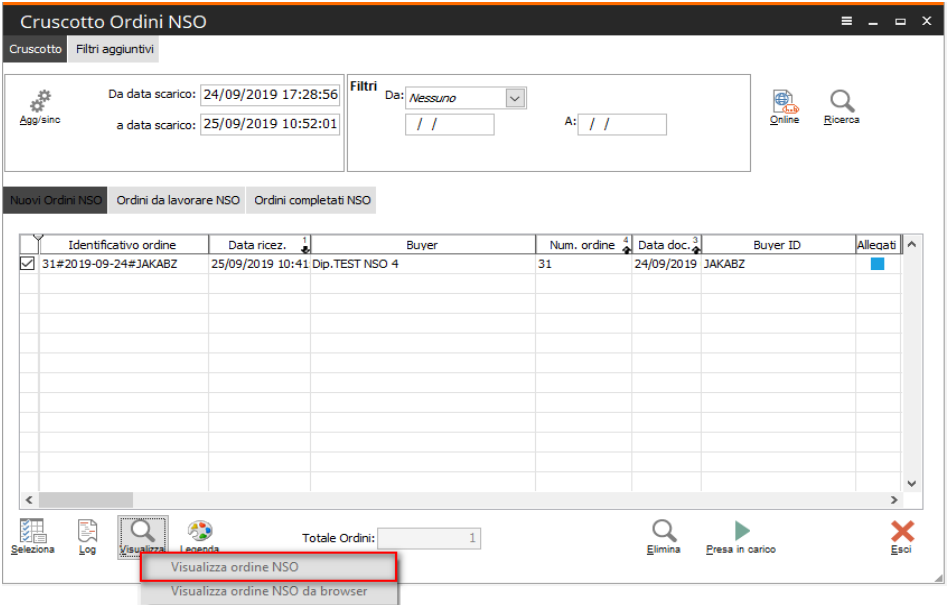

Fig. 3 –Cruscotto Ordini NSO

Il Cruscotto presenta gli ordini divisi in tre differenti schede sulla base delle operazioni che l'Utente finale può fare su di essi.

La prima scheda 'Nuovi ordini NSO' evidenzia gli ordini presenti su DHZ e tramite il bottone 'Visualizza' permette all'Utente di prendere visone dell'ordine sulla base del foglio di stile rilasciato:**Busta SBDH** 

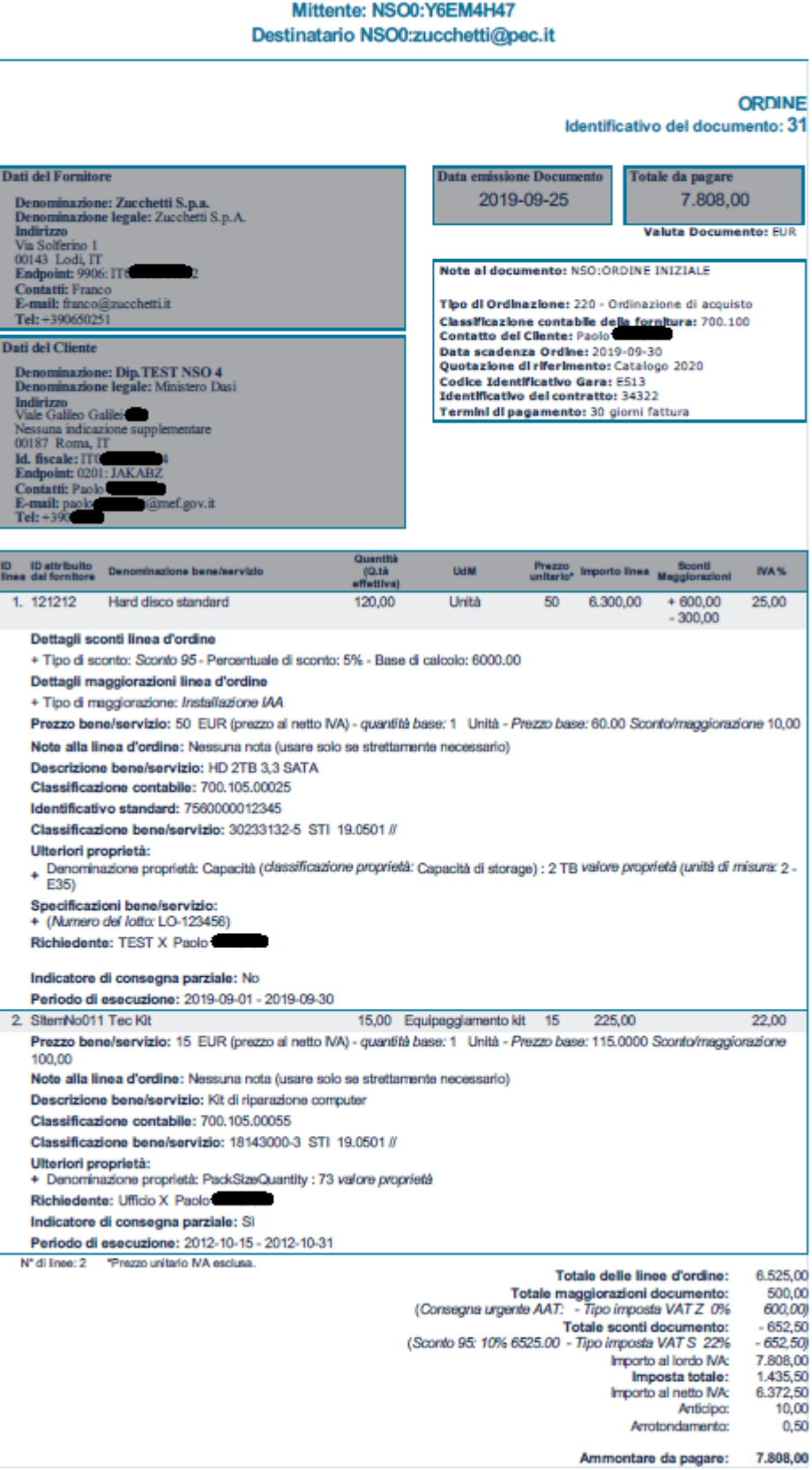

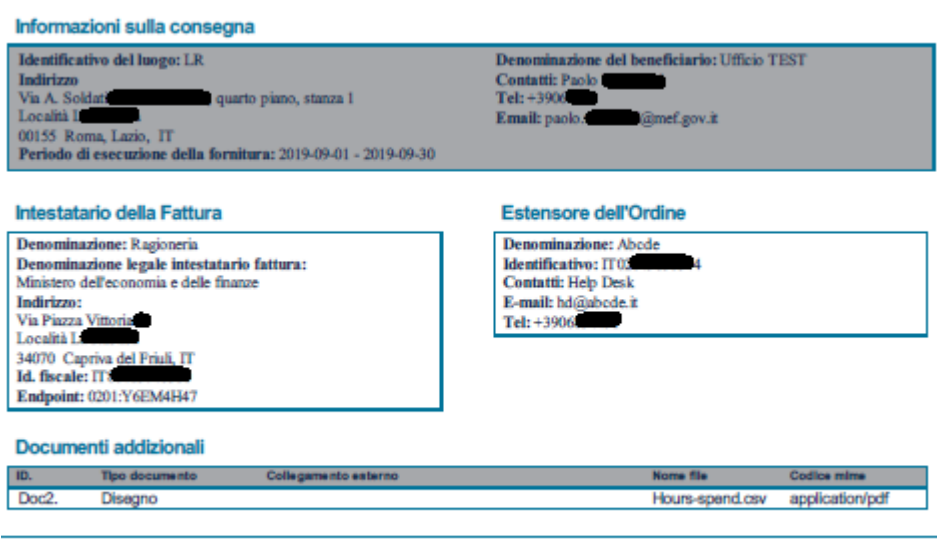

Tipo Documento: urn:fdc:peppol.eu:poacc:trns:order:3 Tipo Processo: urn:fdc:peppol.eu:poacc:bis:order\_only:3

Fig. 4 –Ordine NSO – foglio di stile

Tramite il bottone Visualizza ordine NSO da browser è inoltre possibile vedere l'ordine direttamente da browser.

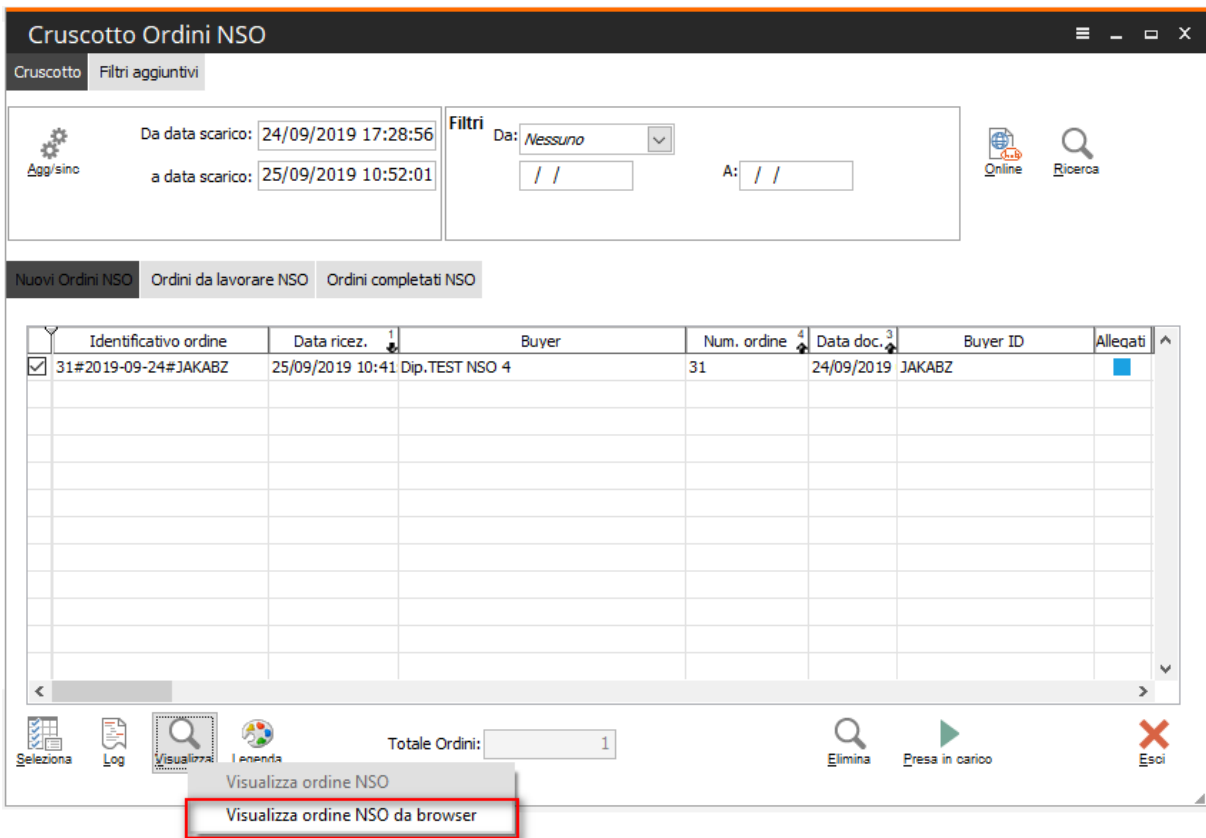

Fig. 5 –Visualizza ordine NSO da browser

Dopo aver preso visione degli ordini ricevuti l'Utente, per mezzo del bottone presa in carico fa si che Fatel scarichi da DHZ il file xml degli ordini selezionati e crei un record, per ogni ordine nell'anagrafica 'Gestione Ordini NSO' contenente i dati di testata del documento:

|                                    | Cruscotto Ordini NSO  |                                                                             |                                                           |                                       |                   |                 |                                         | $\equiv$ $\equiv$ $\equiv$ $\times$ |      |
|------------------------------------|-----------------------|-----------------------------------------------------------------------------|-----------------------------------------------------------|---------------------------------------|-------------------|-----------------|-----------------------------------------|-------------------------------------|------|
| Cruscotto                          | Filtri aggiuntivi     |                                                                             |                                                           |                                       |                   |                 |                                         |                                     |      |
| $\sigma^{\mathcal{O}}$<br>Agg/sinc |                       | Da data scarico: 24/09/2019 17:28:56<br>a data scarico: 25/09/2019 10:52:01 | Filtri<br>Da: Nessuno<br>$\check{ }$<br>$\prime$ $\prime$ |                                       | A: $/$            |                 | €<br>Online                             | Ricerca                             |      |
| Nuovi Ordini NSO                   |                       | Ordini da lavorare NSO  Ordini completati NSO                               |                                                           |                                       |                   |                 |                                         |                                     |      |
|                                    | Identificativo ordine | IJ<br>Data ricez.                                                           | Buyer                                                     | Num. ordine $\frac{4}{2}$ Data doc. 3 |                   | <b>Buyer ID</b> | Allegati                                | Nome file                           | Α    |
|                                    | 31#2019-09-24#JAKABZ  | 25/09/2019 10:41 Dip.TEST NSO 4                                             |                                                           | 31                                    | 24/09/2019 JAKABZ |                 | m.                                      | TEST_NSO_3                          |      |
| $\,<$                              |                       |                                                                             |                                                           |                                       |                   |                 |                                         | $\,$                                | ٧    |
| B                                  |                       |                                                                             | $\mathbf{1}$<br>Totale Ordini:                            |                                       |                   |                 |                                         |                                     |      |
| Seleziona<br>Log                   | Legenda<br>Visualizza |                                                                             |                                                           |                                       |                   | Presa in carico |                                         |                                     | Esci |
|                                    |                       |                                                                             |                                                           |                                       |                   |                 | Premere per prendere in carico i Ordini |                                     |      |

Fig. 6 –Cruscotto Ordini NSO – Presa in carico ordini

Ad operazione avvenuta la procedura avverte l'Utente con il seguente messaggio:

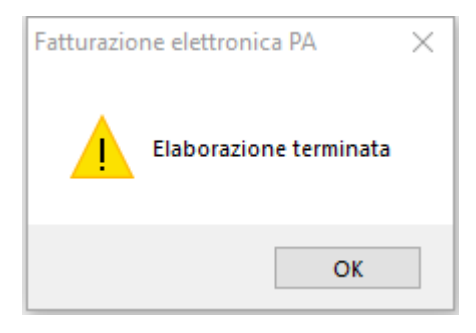

Il risultato finale è il trasferimento degli ordini presi in carico dalla scheda 'Nuovi ordini NSO' a quella 'Ordini da lavorare NSO' in cui, per mezzo del bottone visualizza, è possibile aprire l'ordine NSO caricato nell'apposita anagrafica:

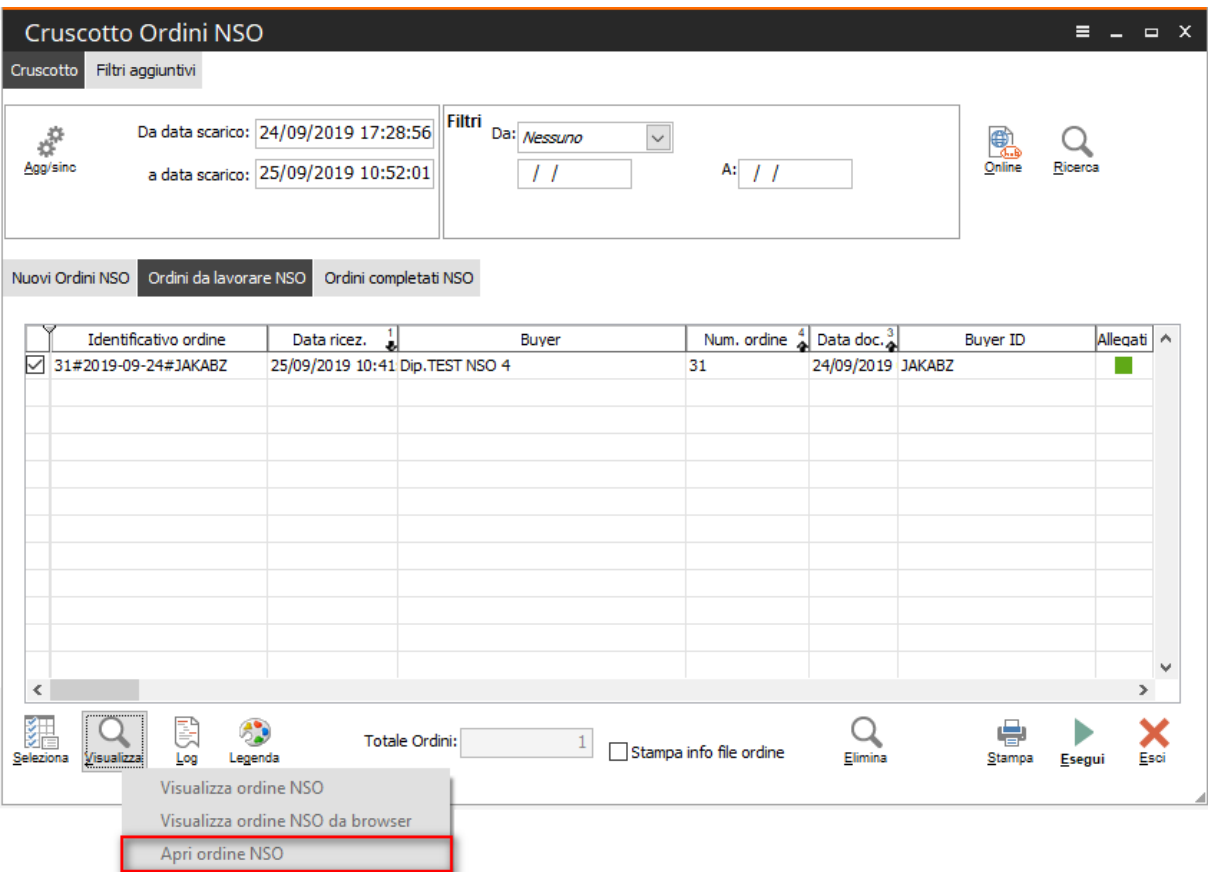

Fig. 7 -Cruscotto Ordini NSO

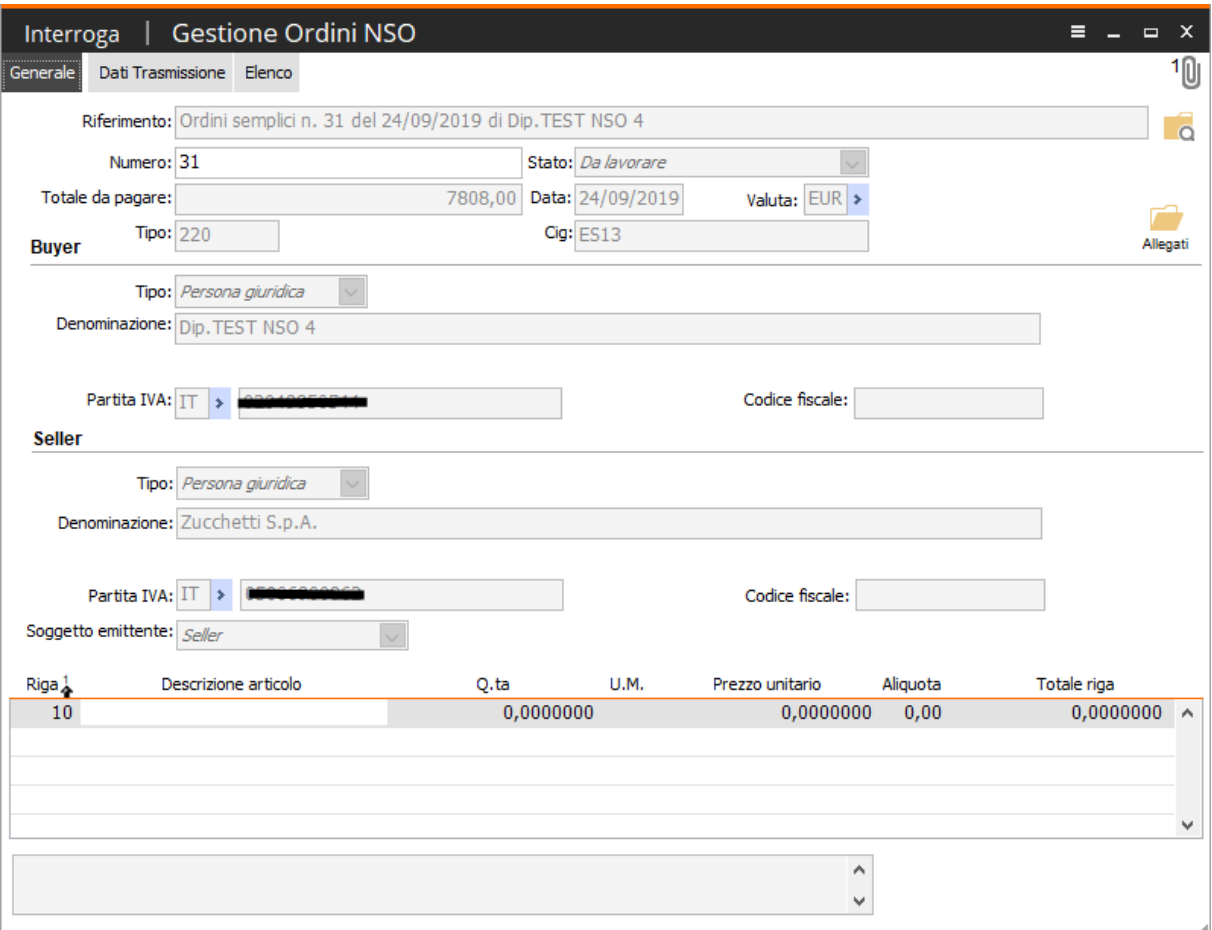

Fig. 8 –Gestione Ordini NSO – scheda 'Generale'

La seconda scheda 'Dati Trasmissione' riporta l'Identificativo ordine; dato che dovrà essere riportato sulla successiva Fattura Elettronica PA pena il mancato pagamento da parte della PA:

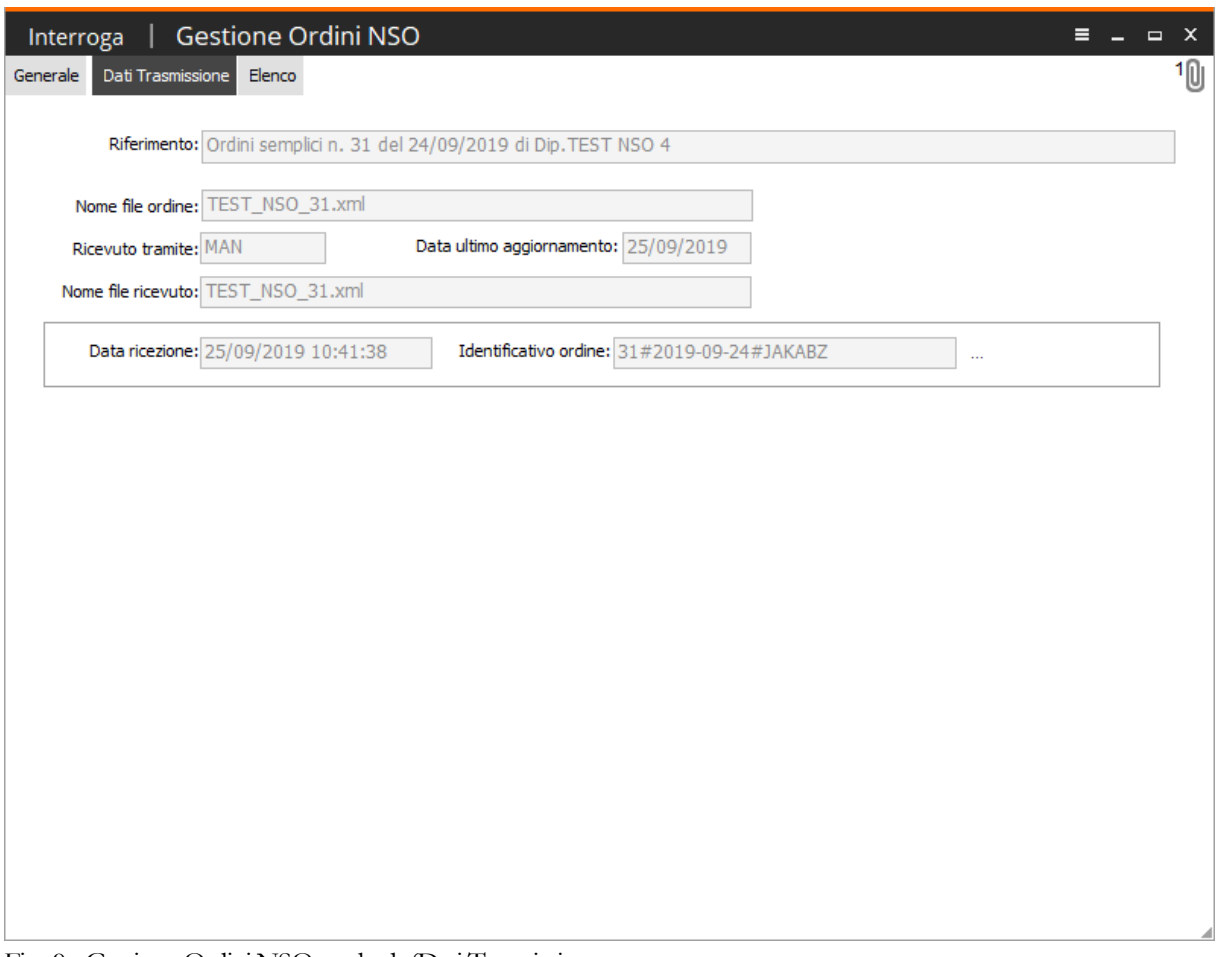

Fig. 9 - Gestione Ordini NSO – scheda 'Dati Trasmissione

L'iter si conclude assegnando lo stato completato a tutti gli ordini che si intende processare agendo sul bottone 'Esegui' presente nella scheda 'Ordini da lavorare NSO' del cruscotto.

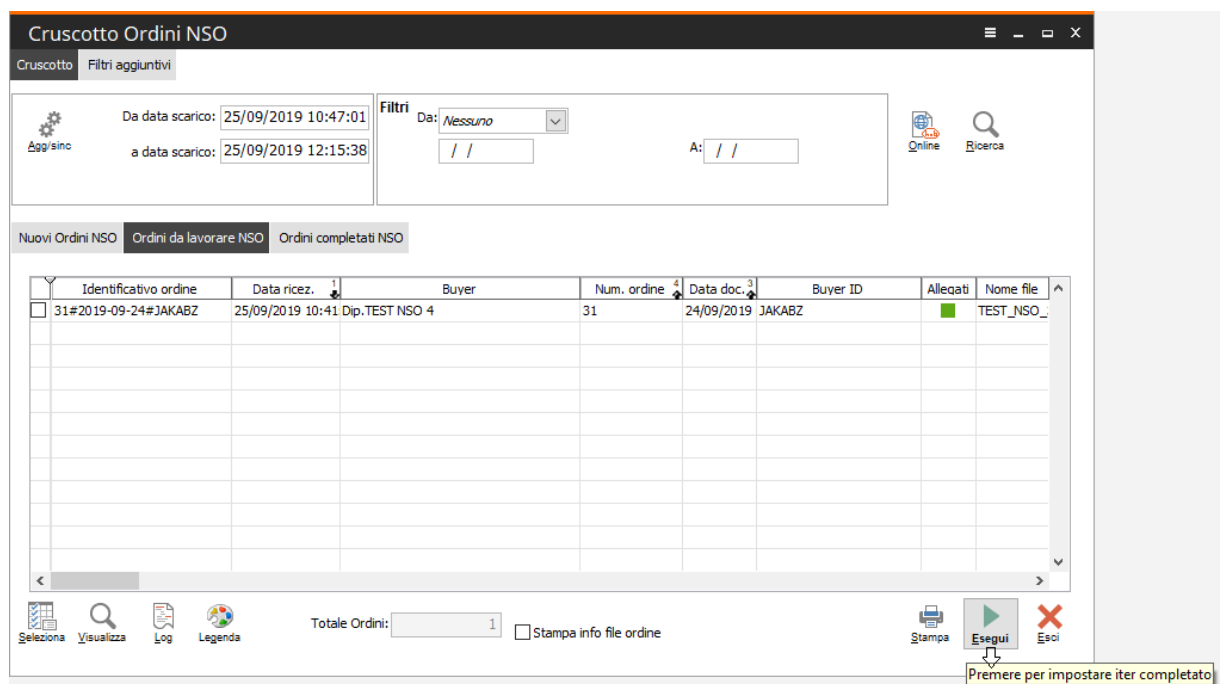

Fig. 10 – Cruscotto Ordini NSO

A fine processo la procedura avverte l'Utente con il seguente messaggio:

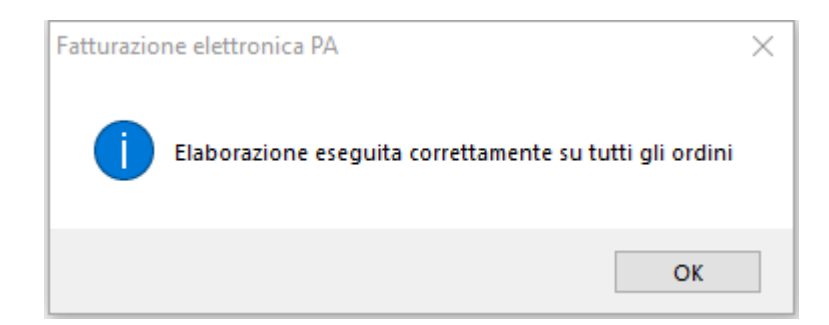

Il risultato finale è il trasferimento degli ordini nella scheda finale 'Ordini completato NSO':

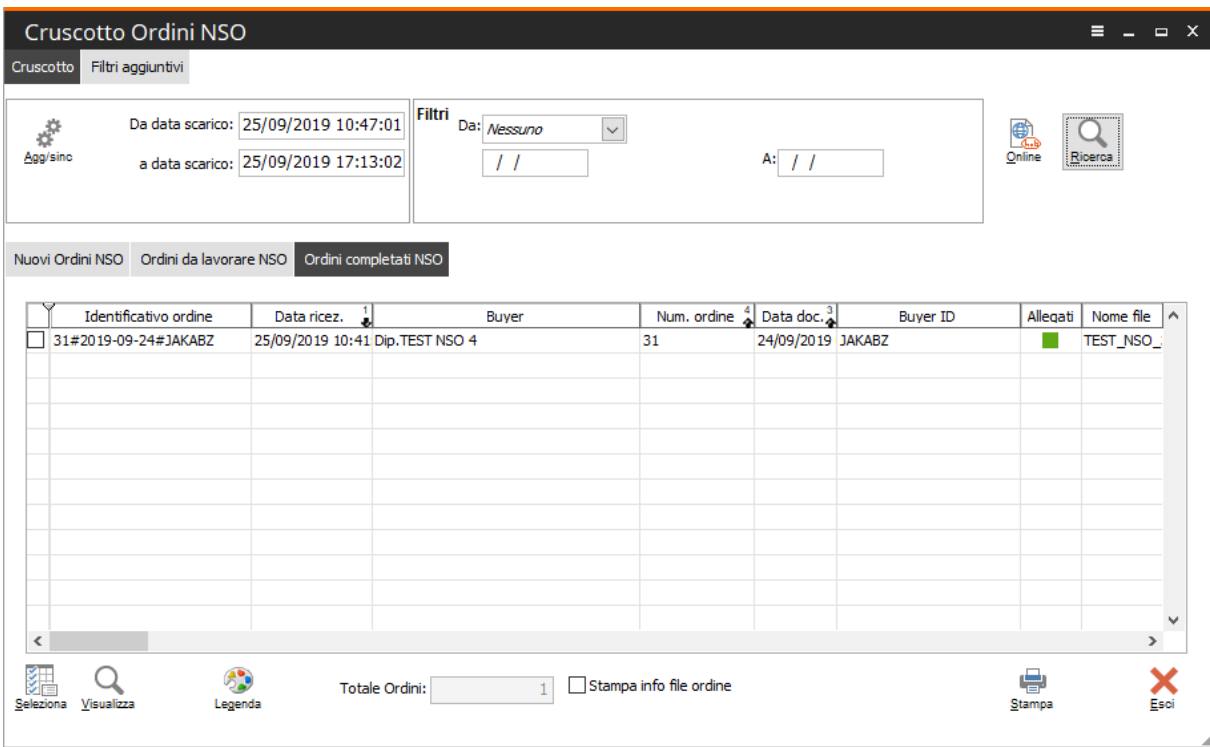

Fig. 11 – Cruscotto Ordini NSO

Naturalmente tutte le operazioni sopra descritte sono automatizzabili/schedulabili creando un idoneo job come l'esempio seguente:

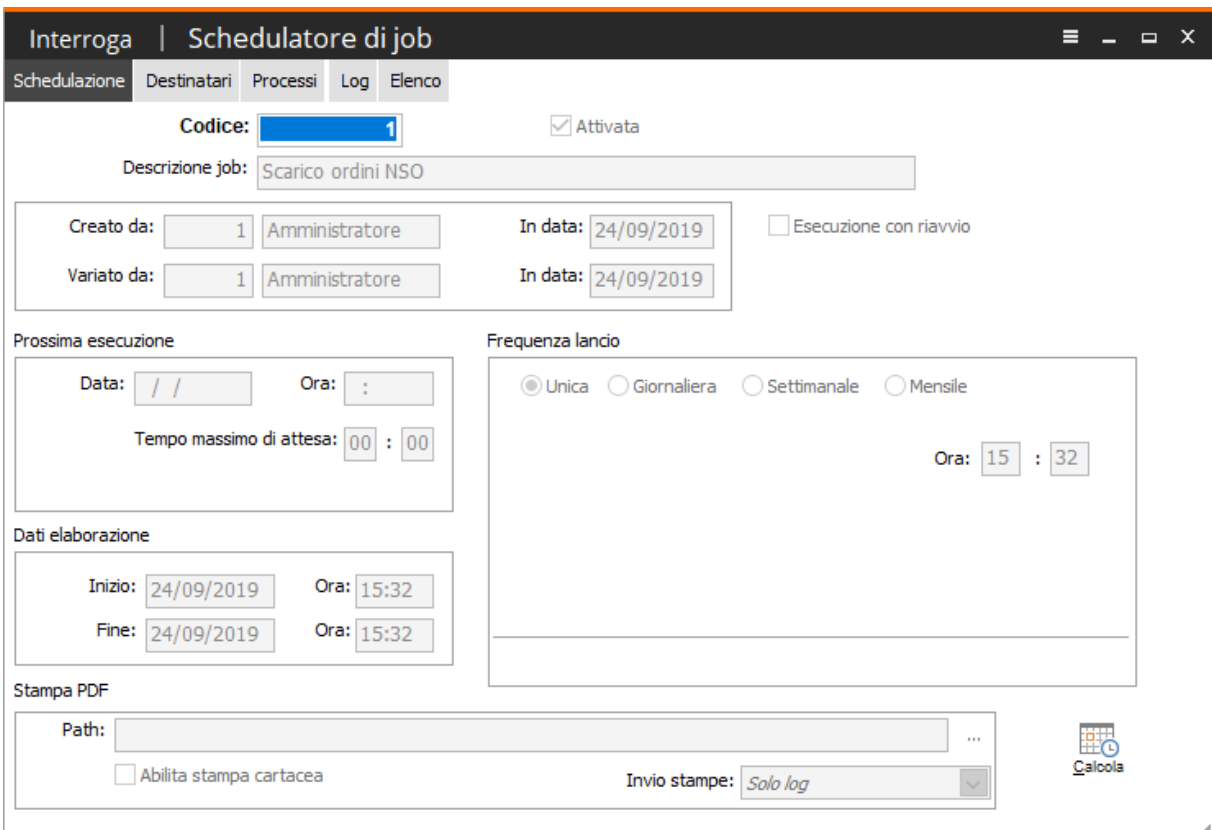

Fig. 12 – Job 'Scarico ordini NSO'

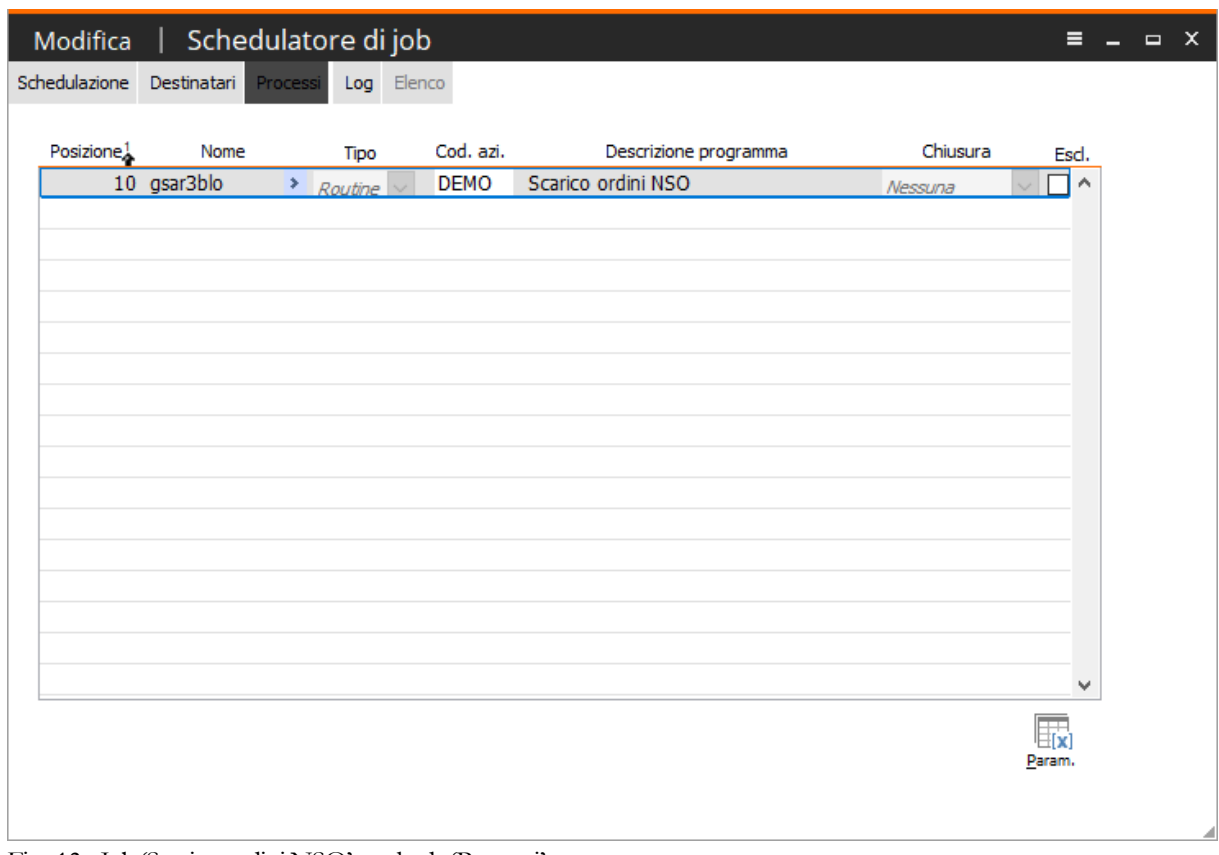

Fig. 13 - Job 'Scarico ordini NSO' – scheda 'Processi'

|                                    | Interroga   Schedulatore di job                       |                 |    |                    | ᇀ | $\Box$        | $\mathbf{x}$ |
|------------------------------------|-------------------------------------------------------|-----------------|----|--------------------|---|---------------|--------------|
| Schedulazione Destinatari Processi | Log Elenco                                            |                 |    |                    |   |               |              |
|                                    |                                                       |                 |    |                    |   |               |              |
| Elenco log                         |                                                       |                 |    |                    |   | Aggiorna      |              |
| $\checkmark$                       |                                                       |                 |    |                    |   |               |              |
| IJ<br>Data inizio                  | Data fine                                             | Codice processo | ОК | Descrizione        |   | Loĝ  ∧        |              |
|                                    | 24/09/2019 15:32:23 24/09/2019 15:32:24 gsar3blo      |                 | s  | Scarico ordini NSO |   | 000           |              |
|                                    |                                                       |                 |    |                    |   |               |              |
|                                    |                                                       |                 |    |                    |   |               |              |
|                                    |                                                       |                 |    |                    |   |               |              |
|                                    |                                                       |                 |    |                    |   |               |              |
|                                    |                                                       |                 |    |                    |   |               |              |
| $\hat{~}$                          |                                                       |                 |    |                    |   | $\rightarrow$ |              |
| Messaggio di log                   |                                                       |                 |    |                    |   |               |              |
|                                    | Data inizio elaborazione: 24/09/2019 15:32:23         |                 |    |                    |   |               | ́            |
|                                    | Elaborazione terminata, sono presenti 16 nuovi ordini |                 |    |                    |   |               |              |
|                                    | Data fine elaborazione: 24/09/2019 15:32:24           |                 |    |                    |   |               |              |
|                                    |                                                       |                 |    |                    |   |               |              |
|                                    |                                                       |                 |    |                    |   |               |              |
|                                    |                                                       |                 |    |                    |   |               |              |
|                                    |                                                       |                 |    |                    |   |               |              |
|                                    |                                                       |                 |    |                    |   |               | w            |
|                                    |                                                       |                 |    |                    |   |               |              |
| Stampe                             |                                                       |                 |    |                    |   |               |              |
|                                    |                                                       |                 |    |                    |   |               |              |

Fig. 14 -Job 'Scarico ordini NSO' - Log

### **Gestione Ordini NSO**

Come visto nel paragrafo precedente gli Ordini NSO sono gestiti su Fatel dal cruscotto e dalla relativa gestione:

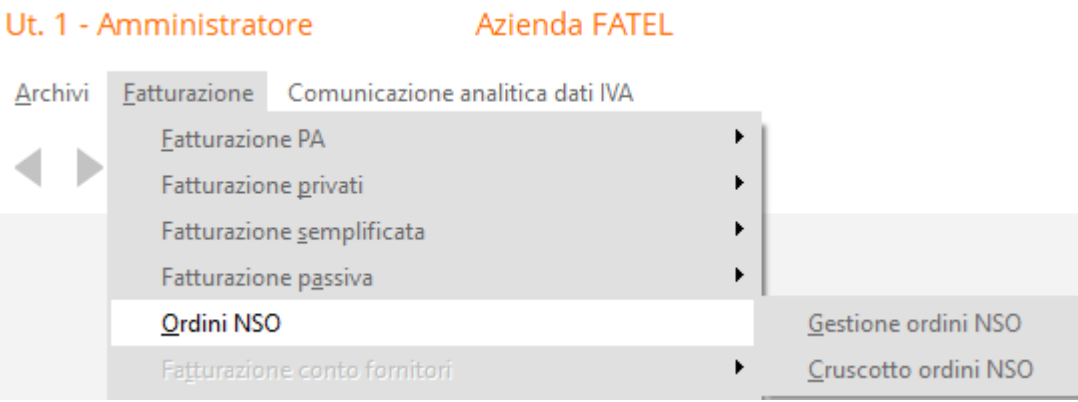

Fig. 15 - Menu

A seguito della fase di presa in carico degli Ordini NSO Fatel scrive i dati di testata dell'ordine nell'anagrafica 'Gestione Ordini NSO' e vi associa sia il file in formato xml che eventuali allegati:

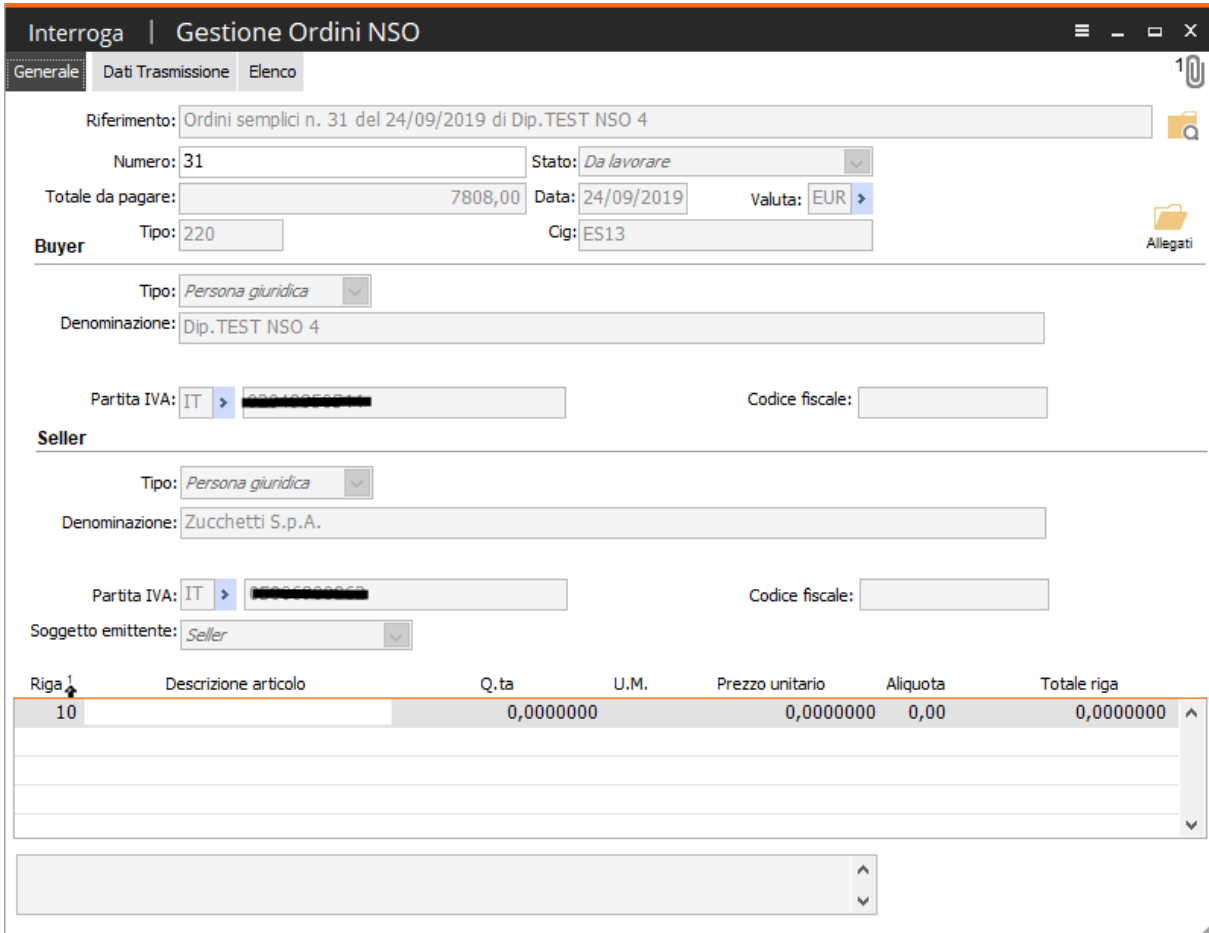

Fig. 16 – Gestione Ordini NSO

### **Cosa fare se emetto una Fattura PA a aziende pubbliche del SSN in presenza di Ordine NSO**

Tra le novità legate all'introduzione degli Ordini NSO va messo in evidenza l'obbligo, da parte dei fornitori delle aziende del SSN che ricevono gli ordini in formato elettronico, di riportare nella fattura elettronica verso la PA i riferimenti al documento di origine che, nel caso dell'Ordine NSO ricevuto, è quanto riportato nel campo 'Identificativo ordine' (composta da: numero, data e l'identificativo elettronico univoco dell'Ufficio ordinante. Questi tre elementi compongono la 'Tripletta di identificazione del Documento'). Non citare nella Fattura Elettronica PA la 'Tripletta di identificazione del Documento' comporta il mancato pagamento da parte dell'ente pubblico.

Con Fatel è, da sempre, possibile citare i dati che identificano l'Ordine NSO ricevuto integrando quanto presente nella Fattura elettronica PA con la 'Tripletta di identificazione del Documento':

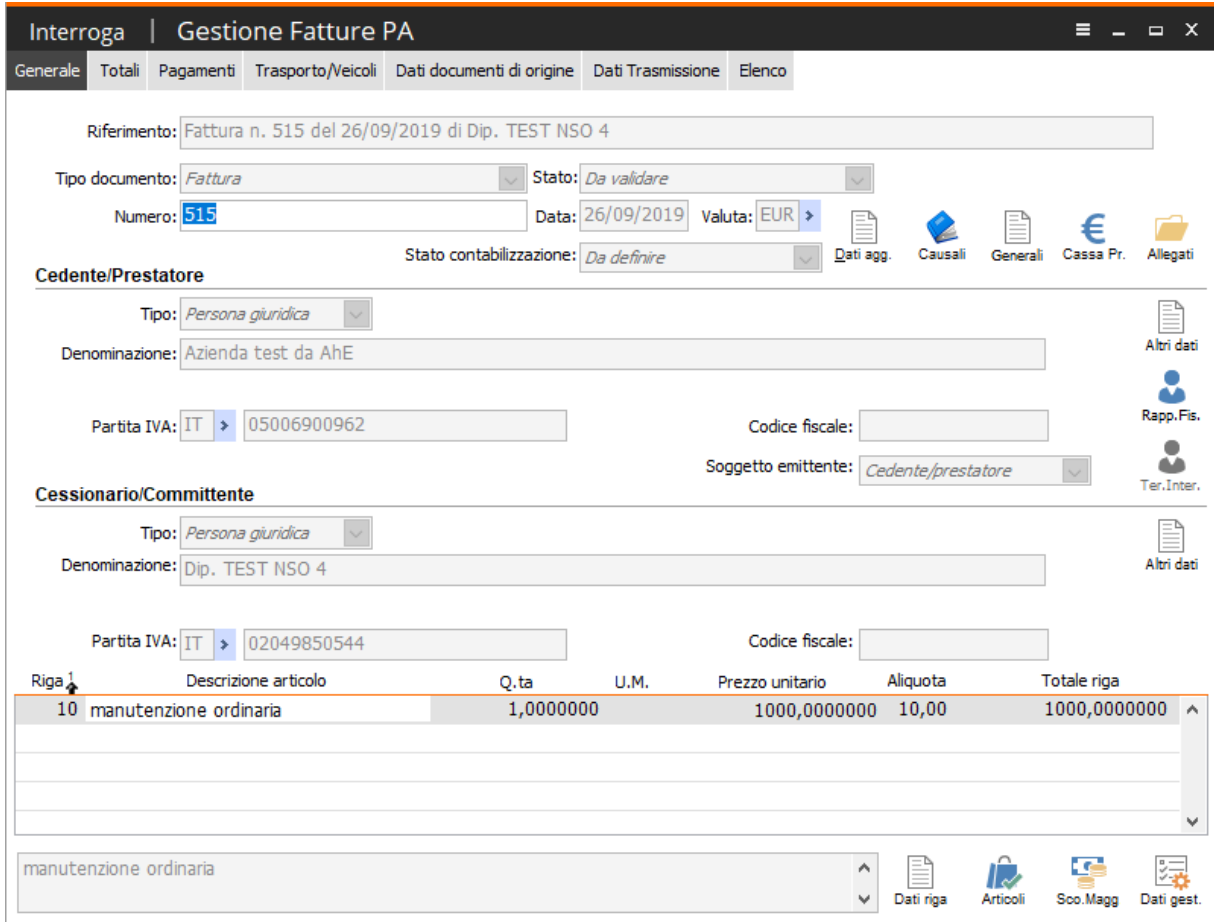

Fig. 17 – Fattura elettronica PA

in particolare è sufficiente citare nella scheda 'Dati documenti di origine' oltre al numero e data dell'ordine ricevuto, negli idonei campi presenti nei 'Riferimenti documenti di origine', nel campo 'Commessa o convenzione' l'identificativo elettronico univoco dell'Ufficio ordinante.

Come da Rappresentazione tabellare del tracciato FatturaPA versione 1.2.1, nella fattura elettronica emessa nel formato FatturaPA devono infatti essere presenti le seguenti informazioni

− l'identificativo dell'ordine va riportato nel campo 2.1.2.2 <IdDocumento>;

− la data di emissione dell'ordine va riportata nel campo 2.1.2.3 <Data>;

− l'identificativo del soggetto (EndpointID) che ha emesso l'ordine va ripotato nel campo 2.1.2.5 <CodiceCommessaConvenzione> preceduto e seguito dal carattere "#" senza interposizione di spazi (tale accortezza è necessaria per tenere distinta questa informazione da altre che possono essere presenti in questo campo).

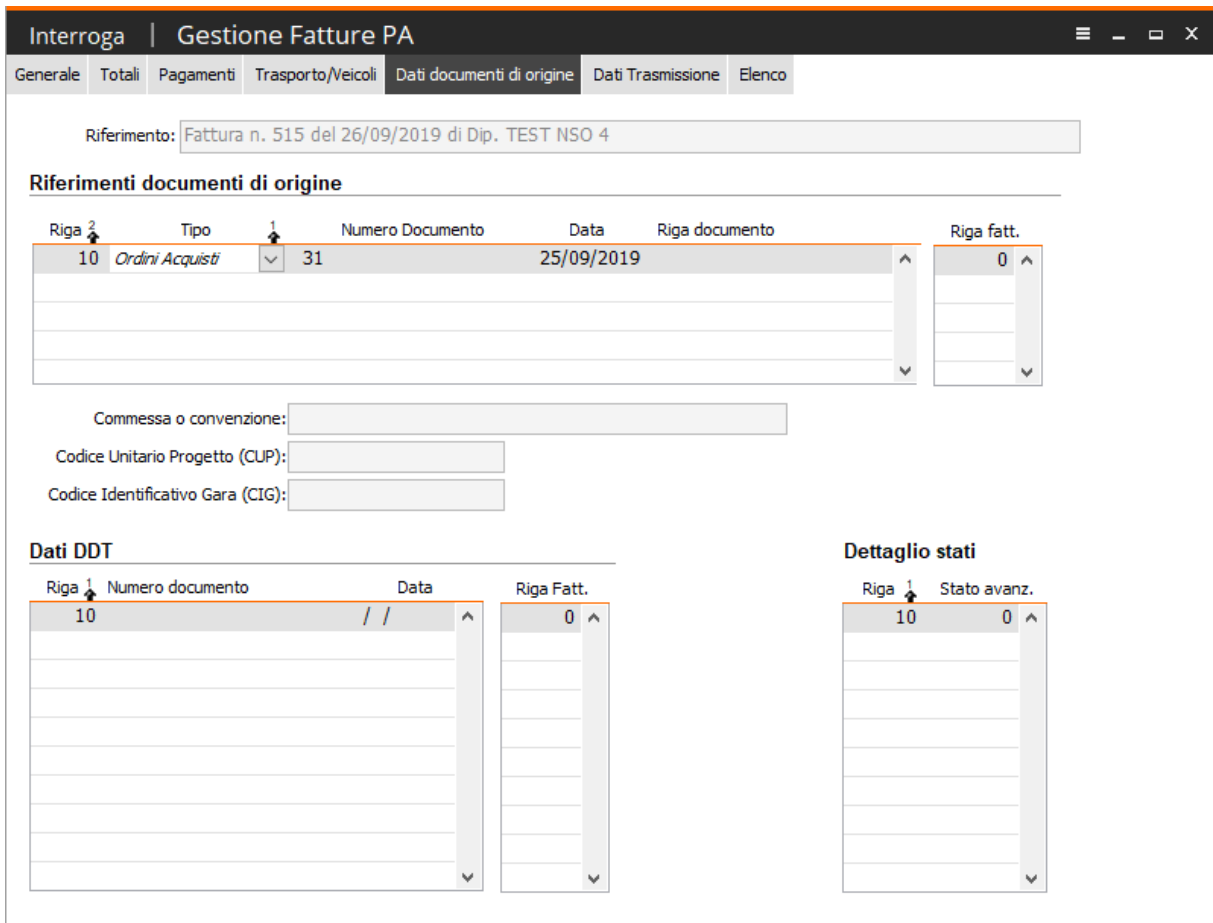

Fig. 18 – Fattura elettronica PA – scheda 'Dati documenti di origine'

La novità, a partire da questo intervento, sta nel fatto che Fatel riceve l'Ordine NSO e per questo motivo conosce l'Identificativo ordine presente nella scheda 'Dati trasmissione' dell'ordine ricevuto:

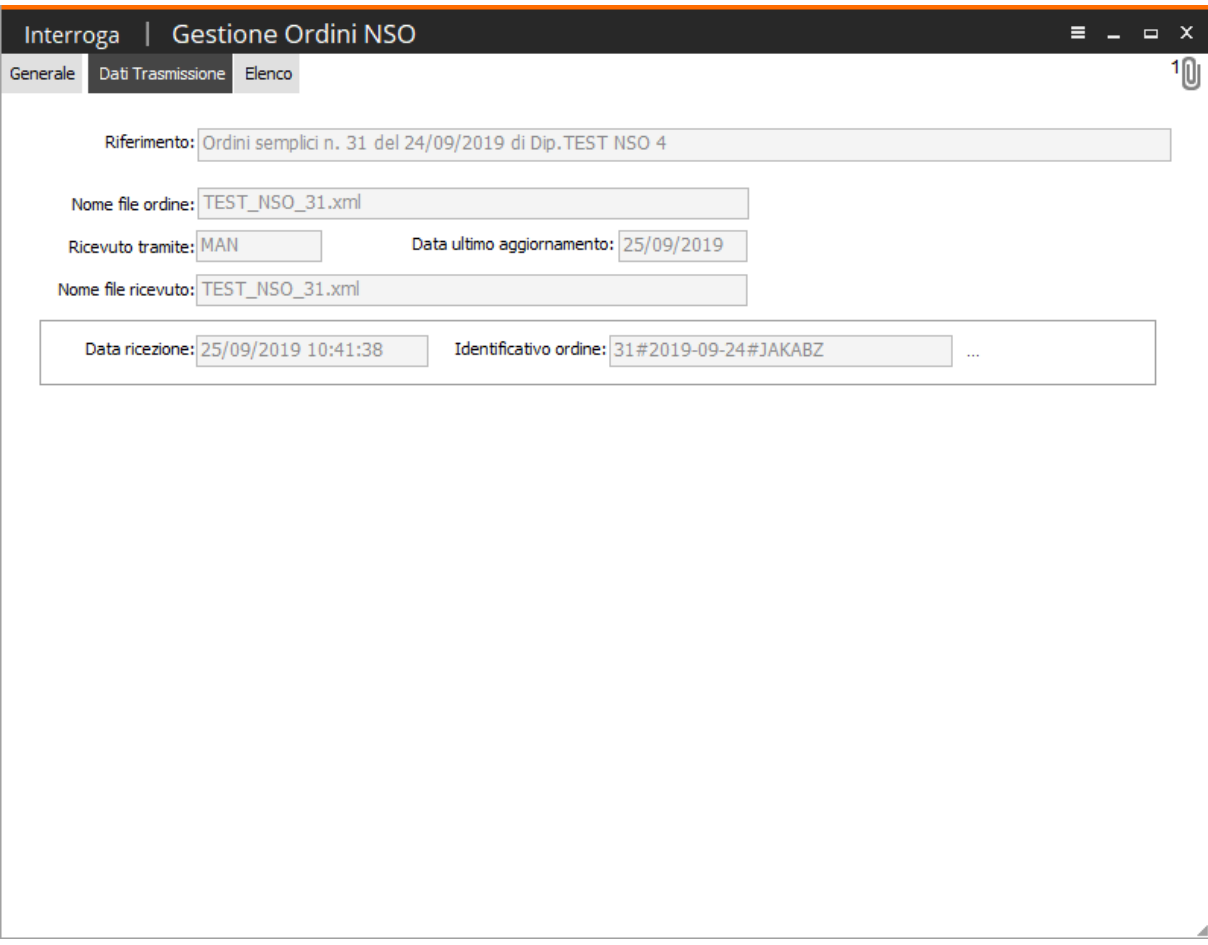

Fig. 19 – Gestione Ordini NSO – scheda 'Dati trasmissione'

Per questo motivo è possibile sfruttare le 'eccezioni' (Archivi -> Archivi fatturazione elettronica -> Eccezioni) per:

- rendere obbligatoria, in fase di validazione, la valorizzazione del campo 'Commessa o convenzione' sulla Fattura Elettronica PA identificato il cessionario committente di riferimento.

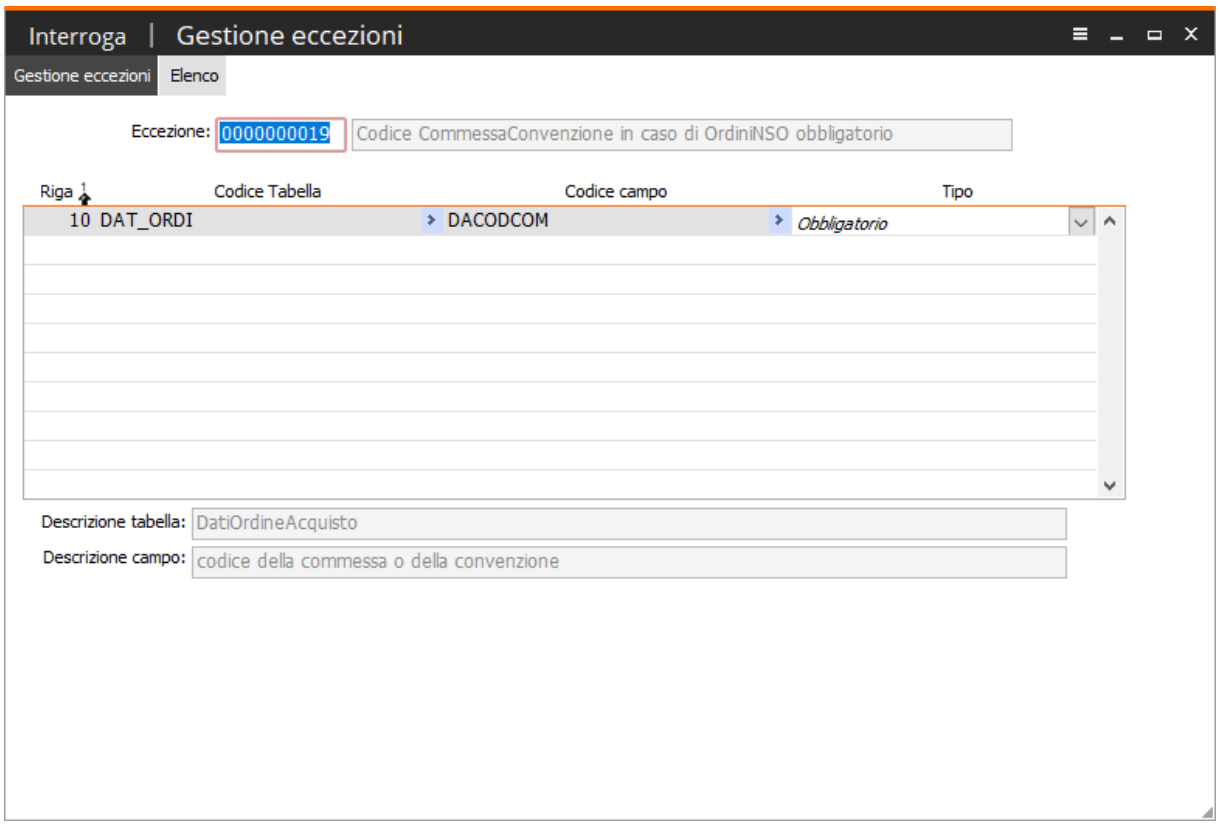

Fig. 20 – Gestione eccezioni

- valorizzare con l'identificativo ordine, in fase di validazione, il campo 'Commessa o convenzione' recuperando in dato dall'ordine citato nella Fattura Elettronica PA (numero e data) se presente in Fatel l'Ordine NSO

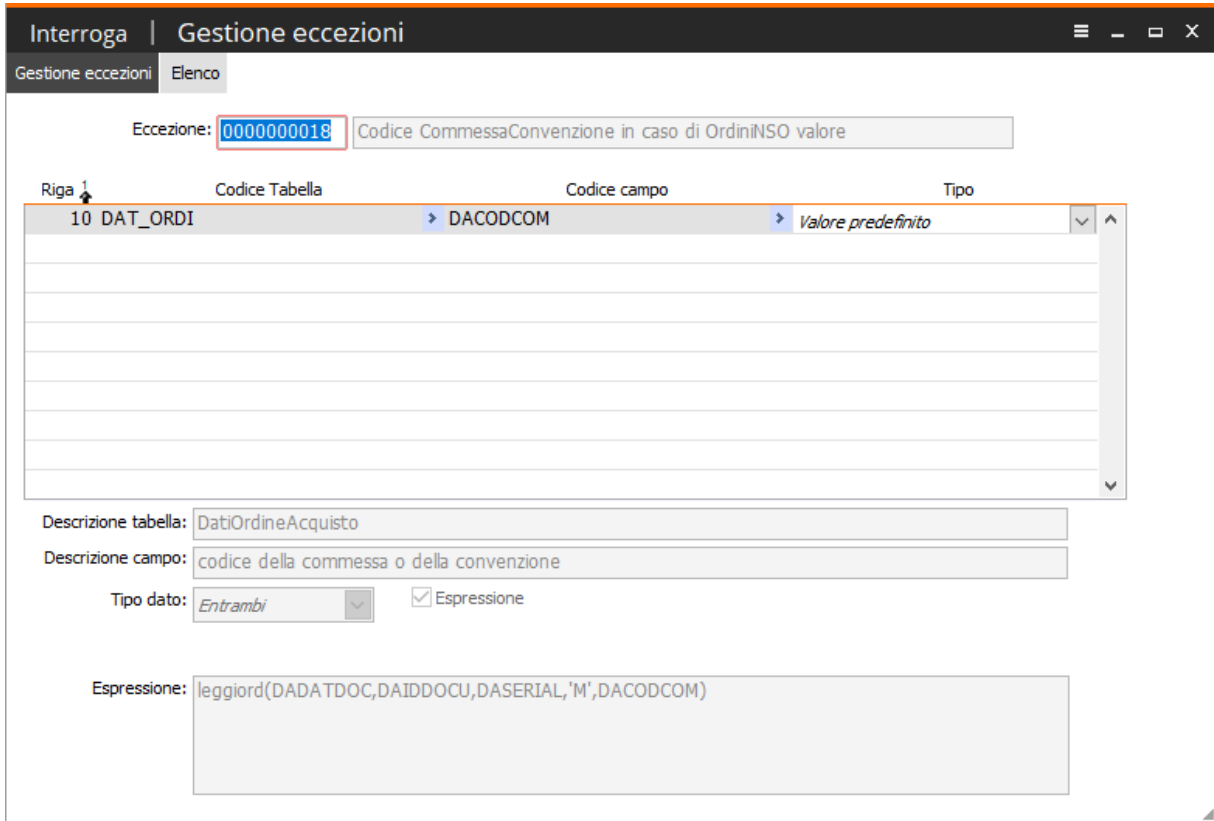

Fig. 21 – Gestione eccezioni

Queste due eccezioni vanno citate rispettivamente

- sull'anagrafica dei Clienti PA che emettono Ordini NSO l'eccezione relativa all'obbligatorietà(es.0000000019) e
- sui parametri l'eccezione relativa alla valorizzazione(es.0000000018):

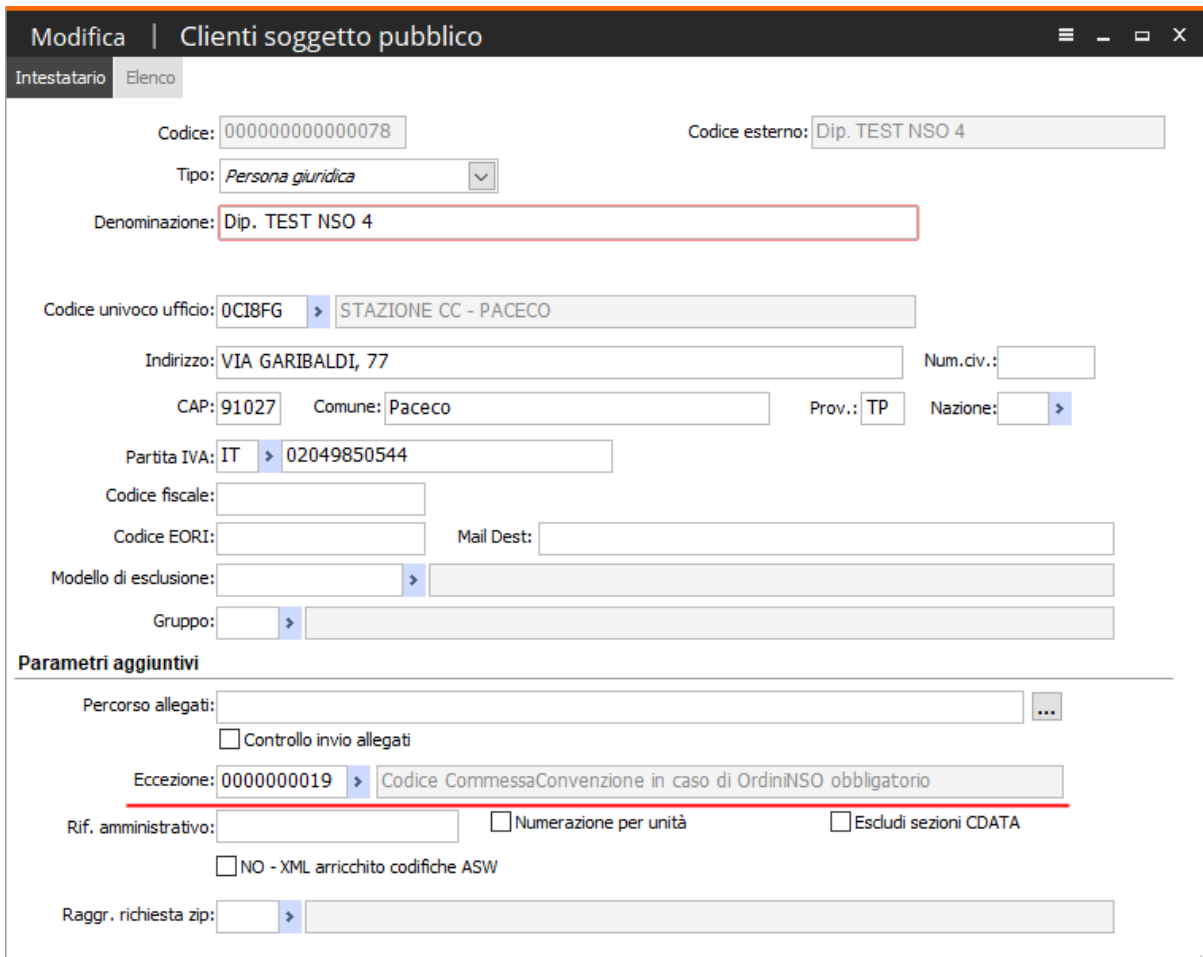

Fig. 22 – Clienti soggetto pubblico

e nei parametri della fatturazione elettronica:

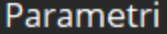

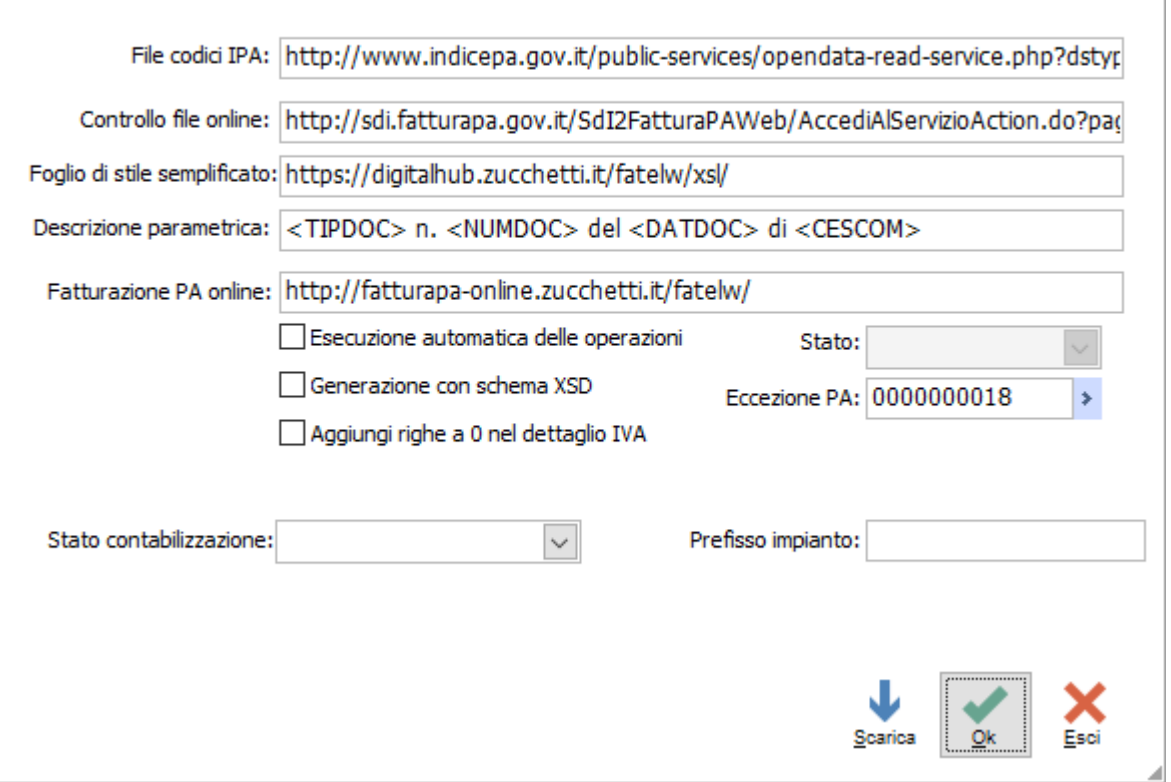

 $\equiv$   $\equiv$ 

Fig. 23 – Parametri –Eccezione PA

Con questa parametrizzazione la procedura, in fase di validazione, sulla base del numero e data dell'ordine, presente nella fattura, ricerca tra gli Ordini NSO in archivio quello con i riferimenti sopra citati intestato ad un buyer che ha medesima partita iva o codice fiscale del cessionario committente della Fattura PA.

Il risultato sarà la valorizzazione della 'Commessa o convenzione' con l'identificativo del soggetto che ha emesso l'ordine preceduto e seguito dal carattere "#":

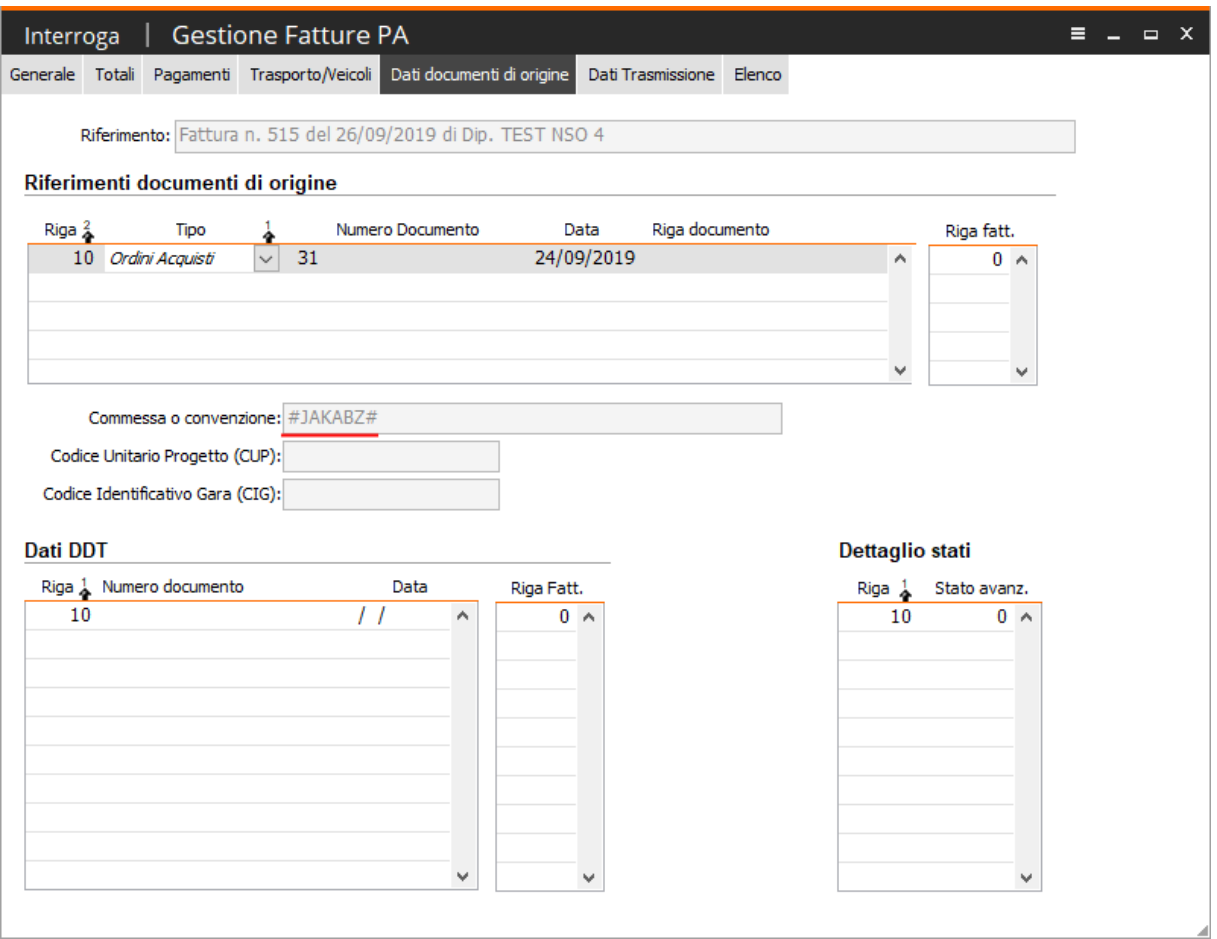

Fig. 24 – Fattura Elettronica PA – scheda 'Dati documenti di origine

Nel caso in cui la Fattura PA ha valorizzata la 'Commessa o convenzione' la procedura non sovrascriverà il contenuto presente ma lo riporterà subito dopo aver inserito l'identificativo del soggetto che ha emesso l'ordine preceduto e seguito dal carattere "#". Per esempio se la fattura precedente avesse avuto il campo 'Commessa o convenzione' così valorizzato:

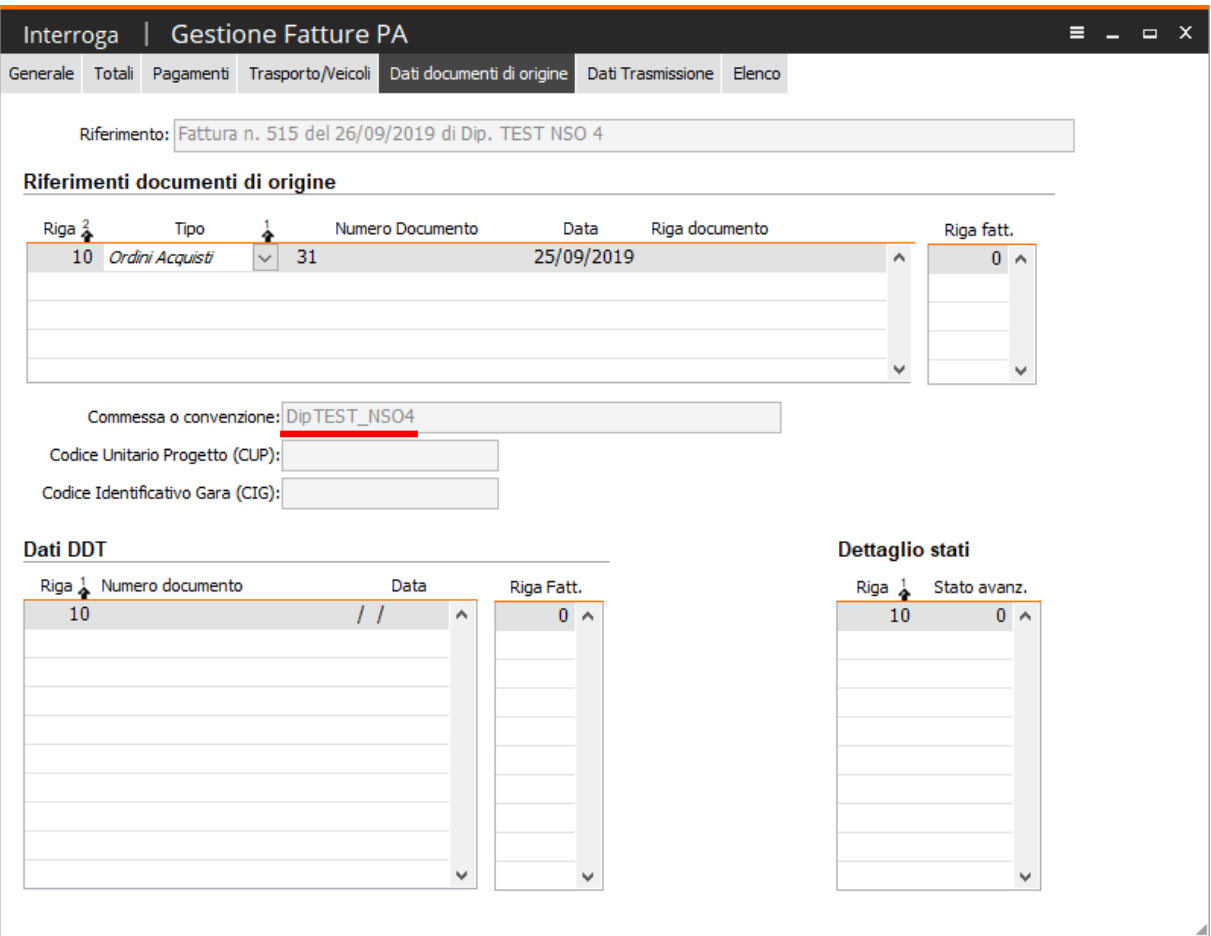

Fig. 25 – Gestione Fatture PA – scheda 'Dati documenti origine'

Durante la validazione il campo sarà così integrato:

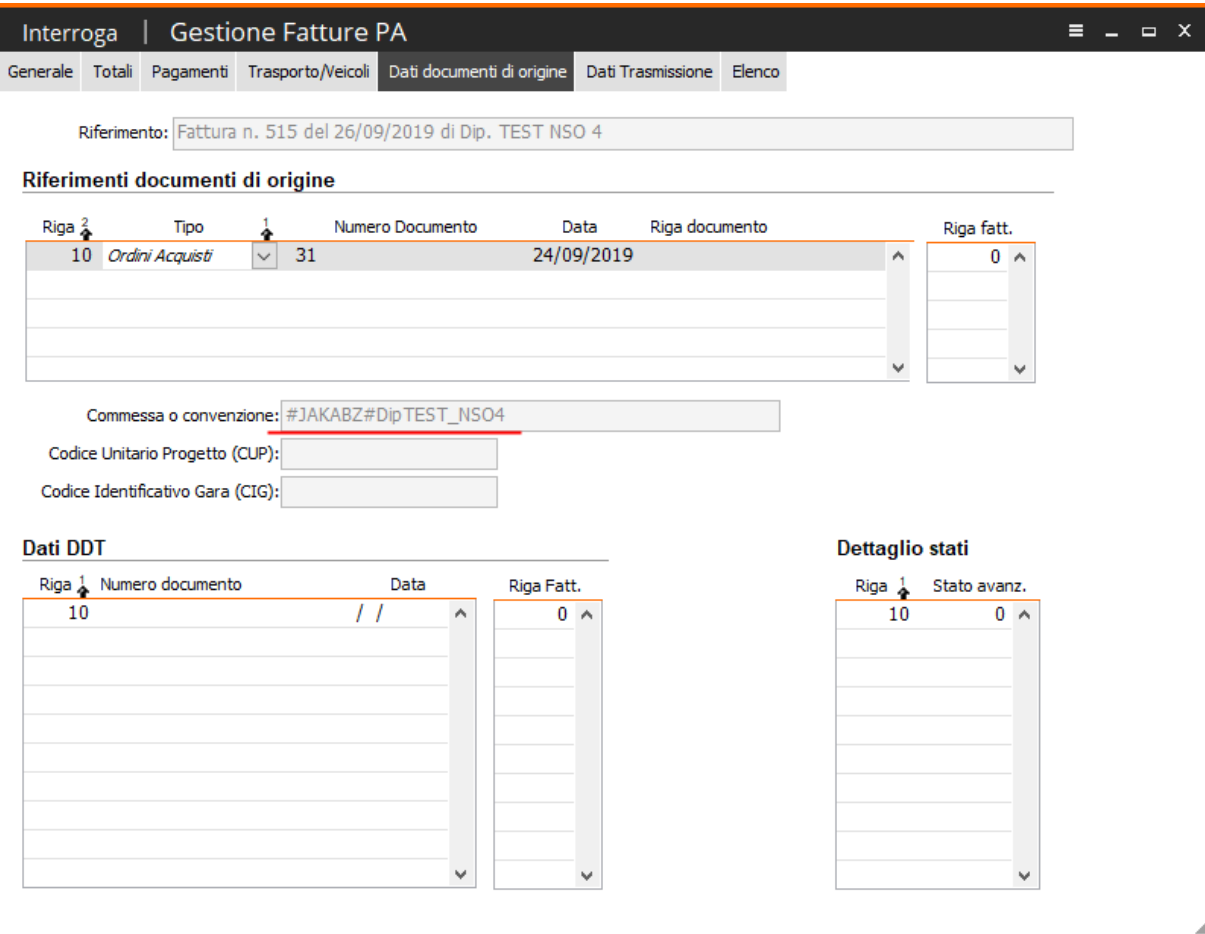

Fig. 26 - Gestione Fatture PA – scheda 'Dati documenti origine'

# <span id="page-25-0"></span>**Migliorie**

Con la fast patch in oggetto sono state realizzate le seguenti migliorie:

 Nel tab **Filtri aggiuntivi** del cruscotto fatture passive aggiunto il filtro relativo al gruppo (campo presente nell'anagrafica del cedente/prestatore).

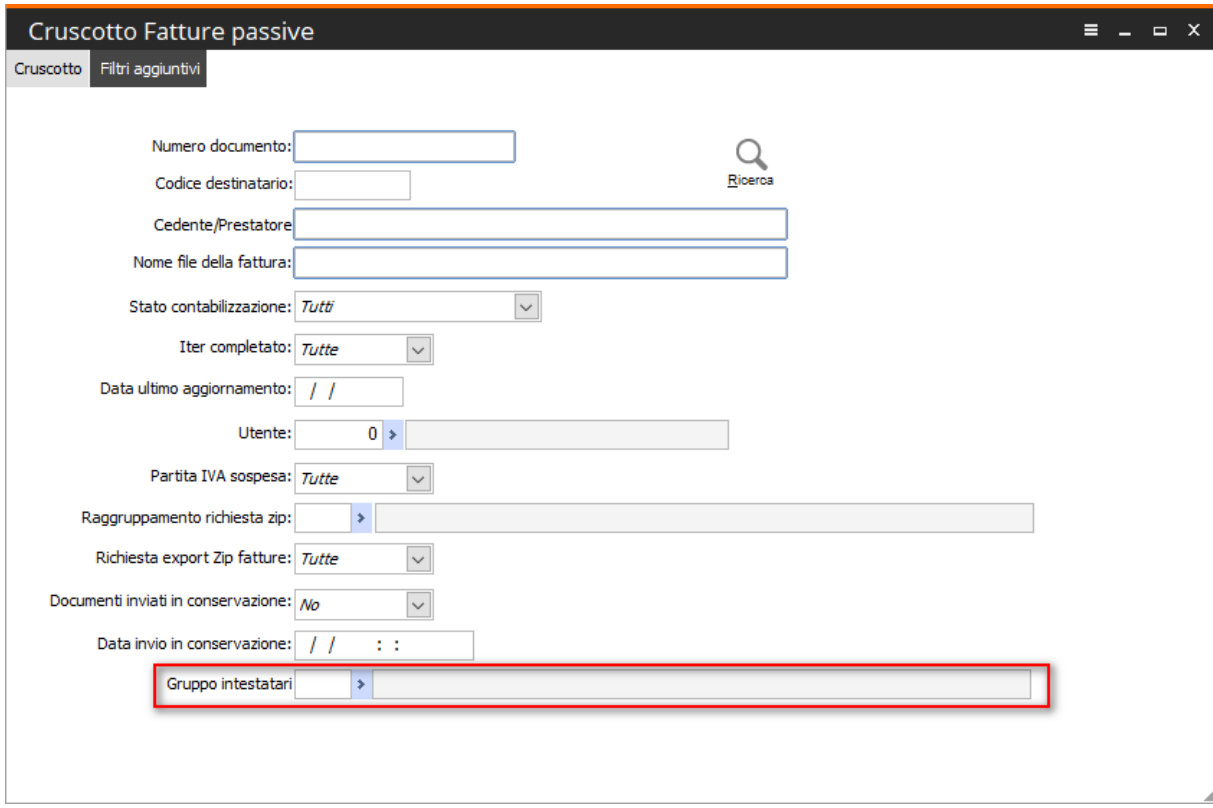

Fig. 27 - Cruscotto fatture passive

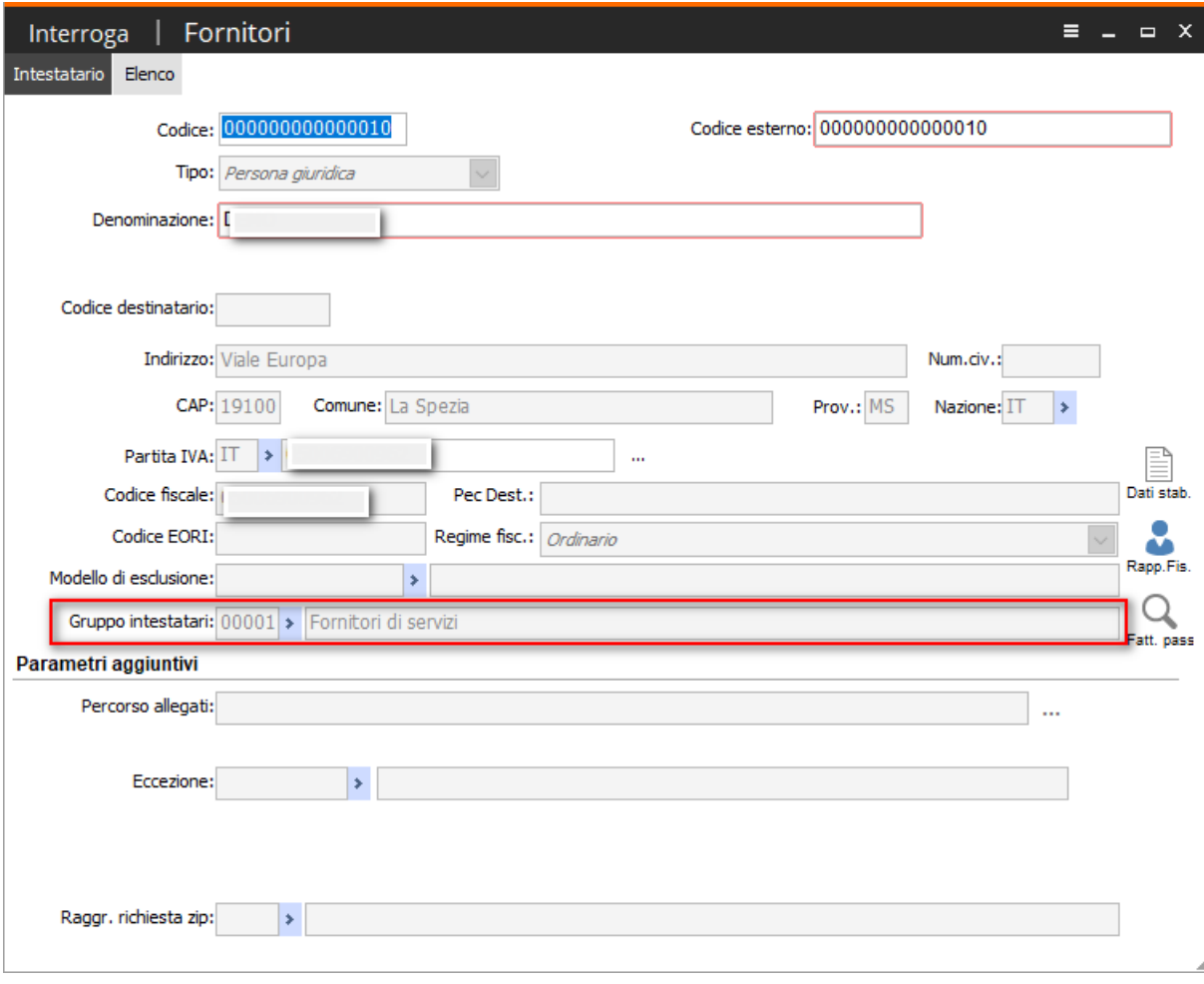

Fig. 28 - Gruppo fornitori

Nella stampa fatture con bolli è stato aggiunto il filtro relativo alla data/ora di consegna

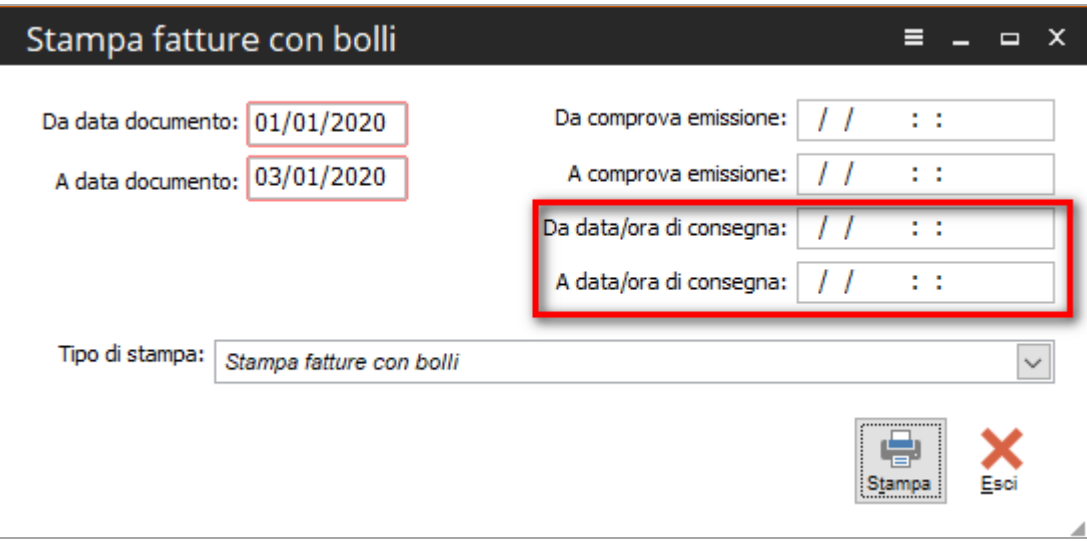

Fig. 29 - Stampa fatture con bolli

Nel report è stato aggiunta questa informazione sia come selezioni sia come etichetta

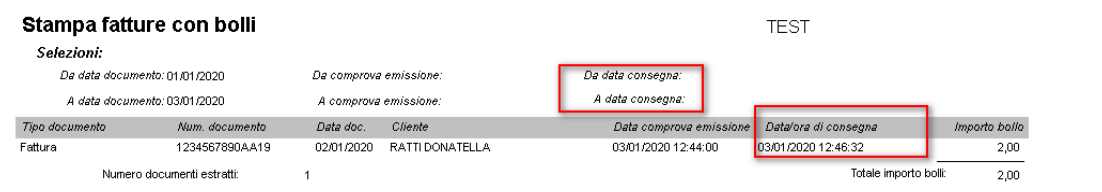

Fig. 30 - Report con l'informazione aggiunta della data/ora consegna

 Nel cruscotto delle fatture attive, Tab documenti completati, sono state aggiunte nuove colonne

| <b>Cruscotto Fatture</b>                                |                           |                                  |                                     |                              | $\mathsf{x}$<br>Е<br>$\qquad \qquad \Box$         |
|---------------------------------------------------------|---------------------------|----------------------------------|-------------------------------------|------------------------------|---------------------------------------------------|
| Filtri<br>Cruscotto                                     |                           |                                  |                                     |                              |                                                   |
| Processo interno                                        | Processo esterno          |                                  |                                     |                              | Legenda operazione:<br>Da eseguire                |
| Da validare:<br>0<br>Da generare:                       | Inviate online :<br>0     | 0<br>Consegnate:                 | 21<br>Mancata consegna:             | 0                            | Eseguita con successo                             |
| Da firmare:<br>$\Omega$<br>Da inviare:                  | Scartate:<br>o            | Non recapitabili:<br>o           | 0<br>In elaborazione:               | 0                            | Eseguita con errore                               |
| Da confermare:<br>0<br>Sospese:                         | Accettate:<br>0           | Rifiutate:<br>0                  | 0                                   | $\Omega$<br>Decorsi termini: | Errore bloccante                                  |
| □ Escludi fatture da disco                              |                           | Applica filtro date ai contatori |                                     |                              | Non eseguibile                                    |
| Tipo: Fatture privati<br>Da:<br>Nessuno<br>$\checkmark$ | $\checkmark$              | A:<br>$\prime$ $\prime$          | Stato: Tutti                        | $\checkmark$                 | In attesa di esito                                |
|                                                         |                           |                                  |                                     |                              |                                                   |
| Documenti da lavorare<br>Documenti in attesa            | Documenti Iter completato | Documenti non recapitabili       |                                     |                              | Online<br>Ricerca                                 |
|                                                         |                           |                                  |                                     |                              |                                                   |
| P. IVA Trasmittente                                     | Nome file                 | Comprova emissione               | Identificativo Sd Data/ora consegna |                              | Iter sdi completato                               |
| IT05006900962                                           | IT05006900962_00035.xml   | 13/09/2019 12:44:00 14981559     |                                     |                              | 13/09/2019 12:46:32 30/12/2019 16:58:39           |
| IT05006900962                                           | IT05006900962 00069.xml   | 30/09/2019 12:44:00              | 14981556                            |                              | 30/09/2019 12:46:32 30/12/2019 16:58:39           |
| IT05006900962                                           | IT05006900962 00089.xml   | 22/09/2019 12:44:00              | 15859861                            |                              | 22/09/2019 12:46:32 30/12/2019 16:58:39           |
| TT05006900962                                           | IT05006900962 00090.xml   | 22/09/2019 12:44:00              | 15859857                            |                              | 22/09/2019 12:46:32 30/12/2019 16:58:40           |
| IT05006900962                                           | IT05006900962 00092.xml   | 22/09/2019 12:44:00              | 15859939                            |                              | 22/09/2019 12:46:32 30/12/2019 16:58:40           |
| IT05006900962                                           | IT05006900962 00093.xml   | 23/09/2019 12:44:00              | 15860742                            |                              | 23/09/2019 12:46:32 30/12/2019 16:58:40           |
| IT05006900962                                           | IT05006900962 00097.xml   | 24/09/2019 12:44:00              | 15880660                            |                              | 24/09/2019 12:46:32 30/12/2019 16:58:41           |
| IT05006900962                                           | IT05006900962_C0097.xml   | 24/10/2019 12:34:00              | 15880622                            |                              | 24/10/2019 12:36:33 30/12/2019 17:07:23           |
| IT05006900962                                           | IT05006900962 00107.xml   | 30/09/2019 12:44:00              | 15887288                            |                              | 30/09/2019 12:46:32 30/12/2019 16:58:40           |
| IT05006900962                                           | IT05006900962 00108.xml   | 30/09/2019 12:44:00              | 15887243                            |                              | 30/09/2019 12:46:32 30/12/2019 16:58:40           |
| IT05006900962                                           | IT05006900962_00113.xml   | 11/09/2019 12:44:00              | 15887241                            |                              | 11/09/2019 12:46:32 30/12/2019 16:58:40           |
| IT05006900962                                           | IT05006900962 00115.xml   | 11/09/2019 12:44:00              | 17718951                            |                              | 11/09/2019 12:46:32 30/12/2019 16:58:40<br>$\sim$ |
| $\epsilon$                                              |                           |                                  |                                     |                              | ⋗                                                 |
|                                                         |                           |                                  |                                     |                              |                                                   |
| Seleziona<br>Visualizza<br>Log<br>Applica               | Legenda                   |                                  |                                     |                              | Esci<br>Stampa                                    |
|                                                         |                           |                                  |                                     | Zip                          | Aggiorna                                          |

Fig. 31 – cruscotto fatture attive

 Inserita la possibilità di filtrare documenti da inizio anno corrente nei cruscotti, nei visualizza fatture e nella cancellazione fatture da disco

| <b>Cruscotto Fatture</b><br>=<br>$\Box$ $\times$ |                                             |                                     |                                                 |                         |              |                                      |  |  |  |  |  |  |  |
|--------------------------------------------------|---------------------------------------------|-------------------------------------|-------------------------------------------------|-------------------------|--------------|--------------------------------------|--|--|--|--|--|--|--|
| Cruscotto<br>Filtri                              |                                             |                                     |                                                 |                         |              |                                      |  |  |  |  |  |  |  |
| Processo interno                                 | Legenda operazione:<br>Da eseguire          |                                     |                                                 |                         |              |                                      |  |  |  |  |  |  |  |
| Da validare:<br>0                                | 0<br>Da generare:                           | Inviate online:<br>0                | Consegnate:                                     | Mancata consegna:<br>21 | 0            | Eseguita con successo                |  |  |  |  |  |  |  |
| Da firmare:<br>0                                 | Da inviare:<br>0                            | Scartate:<br>Non recapitabili:<br>0 | Eseguita con errore                             |                         |              |                                      |  |  |  |  |  |  |  |
| Da confermare:<br>0                              | Sospese:<br>0                               | Accettate:<br>0                     | Rifiutate:                                      | 0<br>Decorsi termini:   | o            | Errore bloccante                     |  |  |  |  |  |  |  |
| Escludi fatture da disco                         |                                             |                                     | Applica filtro date ai contatori                |                         |              | Non eseguibile<br>In attesa di esito |  |  |  |  |  |  |  |
| Tipo: Fatture privati<br>Da:<br>$\checkmark$     | Nessuno<br>୰                                | 77                                  | A:<br>$\prime\prime$                            | Stato: Tutti            | $\checkmark$ |                                      |  |  |  |  |  |  |  |
|                                                  | Nessuno                                     |                                     |                                                 |                         |              | Online<br>Ricerca                    |  |  |  |  |  |  |  |
| Documenti da lavorare<br>Documi                  | Inizio mese corr.<br>Inizio mese prec.      |                                     | nti Iter completato  Documenti non recapitabili |                         |              |                                      |  |  |  |  |  |  |  |
| Num. doc.                                        | Inizio anno corr.<br>Data ducing proto upon | validazione<br>Generazione          | Invio                                           | Rifiuto<br>Scarto       |              | Cessionario Committente<br>۸         |  |  |  |  |  |  |  |
|                                                  |                                             |                                     |                                                 |                         |              |                                      |  |  |  |  |  |  |  |
|                                                  |                                             |                                     |                                                 |                         |              |                                      |  |  |  |  |  |  |  |
|                                                  |                                             |                                     |                                                 |                         |              |                                      |  |  |  |  |  |  |  |
|                                                  |                                             |                                     |                                                 |                         |              |                                      |  |  |  |  |  |  |  |
|                                                  |                                             |                                     |                                                 |                         |              |                                      |  |  |  |  |  |  |  |
|                                                  |                                             |                                     |                                                 |                         |              |                                      |  |  |  |  |  |  |  |
|                                                  |                                             |                                     |                                                 |                         |              |                                      |  |  |  |  |  |  |  |
|                                                  |                                             |                                     |                                                 |                         |              |                                      |  |  |  |  |  |  |  |
|                                                  |                                             |                                     |                                                 |                         |              | v                                    |  |  |  |  |  |  |  |
| ∢                                                |                                             |                                     |                                                 |                         |              | ≯                                    |  |  |  |  |  |  |  |
|                                                  |                                             |                                     | Stato invio: Da firmare                         | $\checkmark$            |              |                                      |  |  |  |  |  |  |  |
| Seleziona<br>Log<br>Visualizza                   | Verifica                                    |                                     |                                                 |                         |              | Agg.esito<br>Esegui                  |  |  |  |  |  |  |  |

Fig. 32 – Nuovo valore 'Da inizio anno corrente'

 Nelle selezioni del processo esterno è stato inserito il flag **Applica filtro date ai contatori** per consentire di visualizzare il numero di documenti corrispondenti con l'intervallo di date indicato.

Per esempio ho 20 fatture consegnate di cui consegnate per settembre 15.

| <b>Cruscotto Fatture</b>       |                                              |              |                           |   |                                  |          |                       |                  |              | Ξ.                                 | $\Box$ X              |
|--------------------------------|----------------------------------------------|--------------|---------------------------|---|----------------------------------|----------|-----------------------|------------------|--------------|------------------------------------|-----------------------|
| Filtri<br>Cruscotto            |                                              |              |                           |   |                                  |          |                       |                  |              |                                    |                       |
| Processo interno               |                                              |              | Processo esterno          |   |                                  |          |                       |                  |              | Legenda operazione:<br>Da eseguire |                       |
| Da validare:<br>1              | 0<br>Da generare:                            |              | Inviate online:           | 1 | Consegnate:                      | 20       | Mancata consegna:     |                  | 0            |                                    | Eseguita con successo |
| Da firmare:<br>0               | Da inviare:<br>0                             |              | Scartate:                 | 0 | Non recapitabili:                | 0        | In elaborazione:<br>1 |                  |              | Eseguita con errore                |                       |
| Da confermare:<br>0            | 0<br>Sospese:                                |              | Accettate:                | 0 | Rifiutate:                       | 0        |                       | Decorsi termini: | 0            | Errore bloccante                   |                       |
| Escludi fatture da disco       |                                              |              |                           |   | Applica filtro date ai contatori |          |                       |                  |              | Non eseguibile                     |                       |
|                                |                                              |              |                           |   |                                  |          |                       |                  |              | In attesa di esito                 |                       |
| Tipo: Fatture privati          | Da:<br>Nessuno                               | $\checkmark$ | 01/01/2019                |   | A: 30/09/2019                    |          | Stato: Tutti          |                  | $\checkmark$ |                                    |                       |
| Documenti da lavorare          | Documenti in attesa                          |              |                           |   |                                  |          |                       |                  |              | Online                             | Ricerca               |
|                                |                                              |              | Documenti Iter completato |   | Documenti non recapitabili       |          |                       |                  |              |                                    |                       |
|                                |                                              |              |                           |   |                                  |          |                       |                  |              |                                    |                       |
| Num. doc.                      | Data doc. $\frac{3}{2}$<br>Stato doc.        |              | Conservazione             |   | Contab.                          | Allegati | Scaricabile           |                  |              | Cessionario Committente            | ۸                     |
|                                | 4/09/2019 Consegnata                         |              | Da inviare                |   |                                  |          | Si                    |                  |              |                                    |                       |
|                                | 0/09/2019 Consegnata<br>2/09/2019 Consegnata |              | Da inviare<br>Da inviare  |   |                                  |          | Si<br>Si              |                  |              |                                    |                       |
|                                | 2/09/2019 Consegnata                         |              | Da inviare                |   |                                  |          | Si                    |                  |              |                                    |                       |
|                                | 2/09/2019 Consegnata                         |              | Da inviare                |   |                                  |          | Si                    |                  |              |                                    |                       |
|                                | 3/09/2019 Consegnata                         |              | Da inviare                |   |                                  |          | Si                    |                  |              |                                    |                       |
|                                | 4/09/2019 Consegnata                         |              | Da inviare                |   |                                  |          | Si                    |                  |              |                                    |                       |
|                                | 0/09/2019 Consegnata                         |              | Da inviare                |   |                                  |          | Si                    |                  |              |                                    |                       |
|                                | 0/09/2019 Consegnata                         |              | Da inviare                |   |                                  |          | Si                    |                  |              |                                    |                       |
|                                | 1/09/2019 Consegnata                         |              | Da inviare                |   |                                  |          | Si                    |                  |              |                                    |                       |
|                                | 1/09/2019 Consegnata                         |              | Da inviare                |   |                                  |          | Si                    |                  |              |                                    |                       |
|                                | 1/09/2019 Consegnata                         |              | Da inviare                |   |                                  |          | Si                    |                  |              |                                    |                       |
| ∢                              |                                              |              |                           |   |                                  |          |                       |                  |              |                                    | $\rightarrow$         |
|                                |                                              |              |                           |   |                                  |          |                       |                  |              |                                    |                       |
|                                |                                              |              |                           |   |                                  |          |                       |                  |              |                                    |                       |
| Seleziona<br>Visualizza<br>Log | Applica<br>Legenda                           |              |                           |   |                                  |          |                       | Zip              | Stampa       | Aggiorna                           | Esci                  |

Fig. 33 - Flag Applica filtro date ai contatori spento

Se si attiva il flag  $\Box$  Applica filtro date al contatori, il contatore dei processi esterni viene calcolato applicando i filtri delle date definite sulla maschera e nel nostro esempio viene aggiornato con 15 fatture consegnate per settembre

| <b>Cruscotto Fatture</b>                                  |                                                                                                    |                                                                                                    |        |                                                  |          |                                                                      |                                       |                  |        | =                                                        | $\Box$<br>$\mathsf{x}$                       |
|-----------------------------------------------------------|----------------------------------------------------------------------------------------------------|----------------------------------------------------------------------------------------------------|--------|--------------------------------------------------|----------|----------------------------------------------------------------------|---------------------------------------|------------------|--------|----------------------------------------------------------|----------------------------------------------|
| Cruscotto Filtri                                          |                                                                                                    |                                                                                                    |        |                                                  |          |                                                                      |                                       |                  |        |                                                          |                                              |
| Processo interno<br>Da validare:<br>1<br>Da firmare:<br>0 | 0<br>Da generare:<br>Da inviare:<br>0                                                                                                    | Processo esterno<br>Inviate online:<br>Scartate:                                                                                                    | 1<br>0 | Consegnate:<br>Non recapitabili:                 | 15<br>0  |                                                                      | Mancata consegna:<br>In elaborazione: |                  | 0      | Da eseguire                                              | Legenda operazione:<br>Eseguita con successo |
| Da confermare:<br>0<br>Escludi fatture da disco           | 0<br>Sospese:                                                                                                    | Accettate:                                                                                                    | 0      | Rifiutate:<br>□ Applica filtro date ai contatori | 0        |                                                                      |                                       | Decorsi termini: | 1<br>0 | Errore bloccante<br>Non eseguibile<br>In attesa di esito | Eseguita con errore                          |
| Tipo: Fatture privati<br>Documenti da lavorare            | Da:<br>Nessuno<br>Documenti in attesa                                                                                                    | 01/01/2019<br>$\checkmark$<br>Documenti Iter completato                                                                                                    |        | A: 30/09/2019<br>Documenti non recapitabili      |          | Stato: Tutti                                                         |                                       | $\checkmark$     |        | <b>DA</b><br>Online                                      | Ricerca                                      |
| Num. doc.<br>k                                            | Data doc. $\frac{3}{4}$<br>Stato doc.<br>24/09/2019 Consegnata<br>30/09/2019 Consegnata<br>22/09/2019 Consegnata<br>22/09/2019 Consegnata<br>22/09/2019 Consegnata<br>23/09/2019 Consegnata<br>24/09/2019 Consegnata<br>30/09/2019 Consegnata<br>30/09/2019 Consegnata<br>11/09/2019 Consegnata<br>11/09/2019 Consegnata<br>11/09/2019 Consegnata | Conservazione<br>Da inviare<br>Da inviare<br>Da inviare<br>Da inviare<br>Da inviare<br>Da inviare<br>Da inviare<br>Da inviare<br>Da inviare<br>Da inviare<br>Da inviare<br>Da inviare |        | Contab.                                          | Allegati | Si<br>Si<br>Si<br>Si<br>Si<br>Si<br>Si<br>Si<br>Si<br>Si<br>Si<br>Si | Scaricabile                           |                  |        | Cessionario Committente                                  | ۸<br>$\rightarrow$                           |
| Seleziona<br>Visualizza                                   | Applica<br>Log<br>Legenda                                                                                                    |                                                                                                    |        |                                                  |          |                                                                      |                                       | Zip              | Stampa | <b>Aggiorna</b>                                          | Esci                                         |

Fig. 34 - Flag Applica filtro date ai contatori acceso

| <b>Cruscotto Fatture</b>                                           |                                              |              |                                         |   |                                                |   |          |                  |                   |              |               | ᇀ                                       | $\mathsf{x}$<br>$\Box$ |
|--------------------------------------------------------------------|----------------------------------------------|--------------|-----------------------------------------|---|------------------------------------------------|---|----------|------------------|-------------------|--------------|---------------|-----------------------------------------|------------------------|
| Filtri<br>Cruscotto                                                |                                              |              |                                         |   |                                                |   |          |                  |                   |              |               |                                         |                        |
| Processo interno<br>Da validare:<br>1                              | 0<br>Da generare:                            |              | Processo esterno<br>Inviate online:     | 1 | Consegnate:                                    |   | 20       |                  | Mancata consegna: | 0            |               | Da eseguire                             | Legenda operazione:    |
| Da firmare:<br>0                                                   | Da inviare:<br>0                             |              | Scartate:                               | 0 | Non recapitabili:                              | 0 |          | In elaborazione: |                   | 1            |               | Eseguita con errore<br>Errore bloccante | Eseguita con successo  |
| Da confermare:<br>0<br>Escludi fatture da disco                    | 0<br>Sospese:                                |              | Accettate:                              | 0 | Rifiutate:<br>Applica filtro date ai contatori |   | 0        |                  | Decorsi termini:  | o            |               | Non eseguibile<br>In attesa di esito    |                        |
| Tipo: Fatture privati<br>Documenti da lavorare Documenti in attesa | Da:<br>Nessuno<br>$\checkmark$               | $\checkmark$ | 01/01/2019<br>Documenti Iter completato |   | A: 30/09/2019<br>Documenti non recapitabili    |   |          | Stato: Tutti     |                   | $\checkmark$ |               | Online                                  | Ricerca                |
| Num, doc.                                                          | Data doc. $\frac{3}{2}$<br>Stato doc.        |              | Conservazione                           |   | Contab.                                        |   | Allegati | Scaricabile      |                   |              |               | Cessionario Committente                 | ۸                      |
|                                                                    | 4/09/2019 Consegnata<br>0/09/2019 Consegnata |              | Da inviare<br>Da inviare                |   |                                                |   |          | Si<br>Si         |                   |              |               |                                         |                        |
|                                                                    | 2/09/2019 Consegnata<br>2/09/2019 Consegnata |              | Da inviare<br>Da inviare                |   |                                                |   |          | Si<br>Si         |                   |              |               |                                         |                        |
|                                                                    | 2/09/2019 Consegnata<br>3/09/2019 Consegnata |              | Da inviare<br>Da inviare                |   |                                                |   |          | Si<br>Si         |                   |              |               |                                         |                        |
|                                                                    | 4/09/2019 Consegnata                         |              | Da inviare                              |   |                                                |   |          | Si               |                   |              |               |                                         |                        |
|                                                                    | 0/09/2019 Consegnata                         |              | Da inviare                              |   |                                                |   |          | Si               |                   |              |               |                                         |                        |
|                                                                    | 0/09/2019 Consegnata                         |              | Da inviare                              |   |                                                |   |          | Si               |                   |              |               |                                         |                        |
|                                                                    | 1/09/2019 Consegnata                         |              | Da inviare                              |   |                                                |   |          | Si               |                   |              |               |                                         |                        |
| $\overline{\phantom{a}}$                                           | 1/09/2019 Consegnata<br>1/09/2019 Consegnata |              | Da inviare<br>Da inviare                |   |                                                |   |          | Si<br>Si         |                   |              |               |                                         | $\rightarrow$          |
| Seleziona<br>Visualizza                                            | Applica<br>Log<br>Legenda                    |              |                                         |   |                                                |   |          |                  | Zip               |              | <b>Stampa</b> | Aggiorna                                | Esci                   |

Fig. 35 – Flag Applica filtro date ai contatori spento

## <span id="page-33-0"></span> **Funzioni rilasciate per gestire nuove eccezioni**

Con il seguente aggiornamento sono state rilasciate due nuove funzioni da utilizzare nella gestione delle eccezioni impiegate per :

-valorizzare commessa/convenzione in fatture PA

e

-valorizzare dati riferimento lettere di intento in fatture.

#### I. **Funzione** '**leggiord**':

se definita in una eccezione, consente di andare a recuperare da ordini presenti in fatel, archivio ordini NSO, l'identificativo del soggetto (EndpointID) che ha emesso l'ordine e riportarlo nel campo 2.1.2.5 <CodiceCommessaConvenzione> preceduto e seguito dal carattere "#" senza interposizione di spazi (tale accortezza è necessaria per tenere distinta questa informazione da altre che possono essere presenti in questo campo) sulla fattura PA, che avrà come riferimento nei documenti di origine il seguente ordine (individuato tramite numero, data e intestatario)

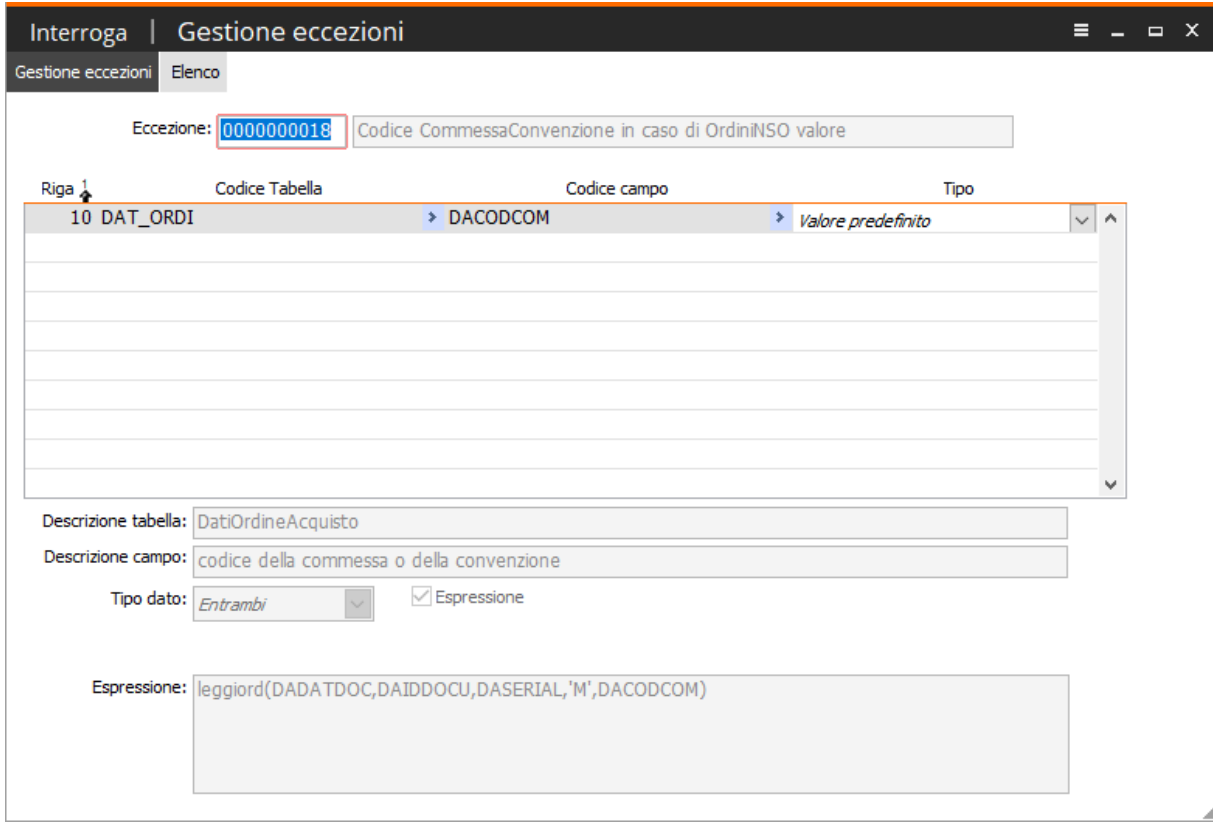

Fig. 36 – Gestione eccezione con 'leggiord'

#### II. **Funzione** '**Setintento**':

consente, invece, di pilotare la valorizzazione dei dati relativi alle lettere di intento, associate al documento, riportati nell'xml, nel tag 'Causale' e tag altri dati gestionali.

#### **Caso** (**1**):

#### **Funzione con secondo parametro valorizzato** '**P**'

Supponiamo che l'utente abbia necessità di valorizzare, con riguardo alla lettera di intento abbinata alla fattura, la seconda parte che compone il numero protocollo telematico completa di 6 caratteri.

Esempio: protocollo telematico in ad hoc -> '12345678901234568-5'

L'eccezione, da associare al codice processo o al cliente, sarà la seguente:

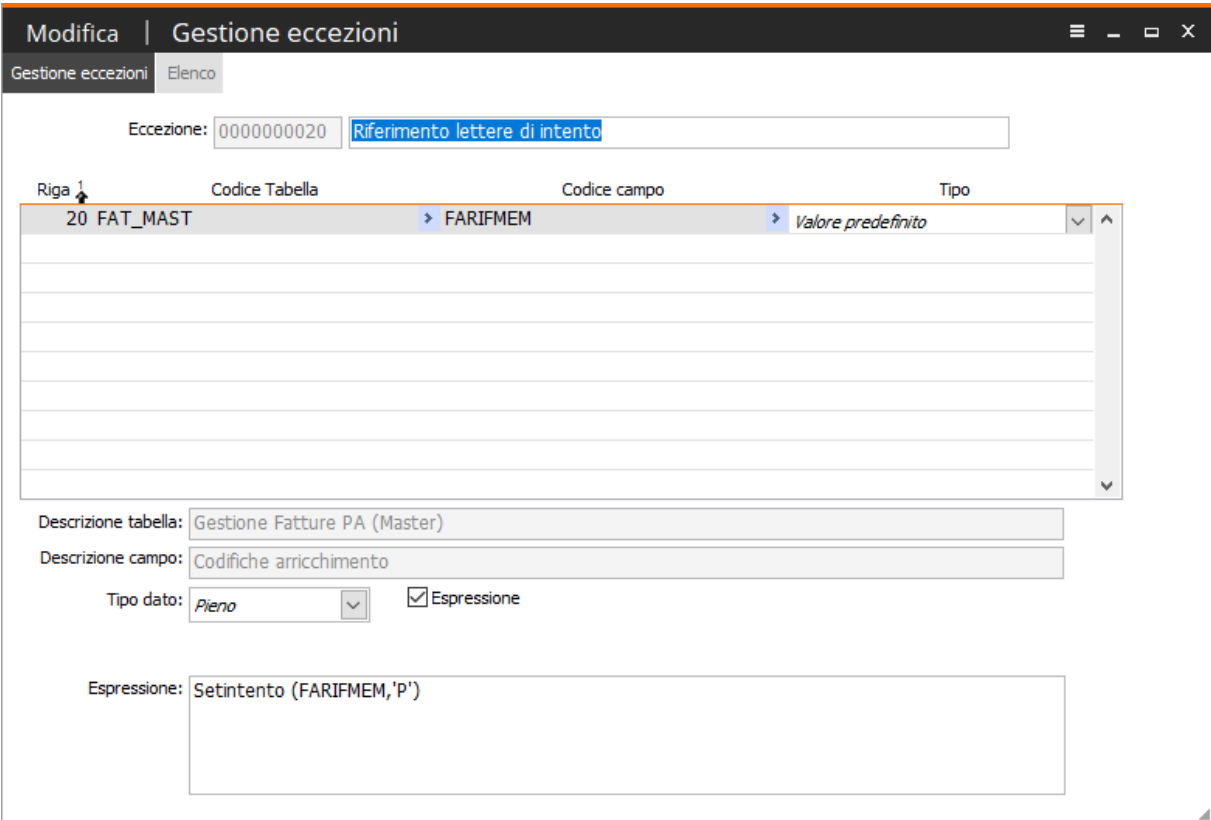

Fig. 37 – Gestione eccezione funzione setintento

Parametro impiegato nella funzione 'P', unico parametro che aggiunge caratteri (ossia zeri) per completare la seconda parte del numero protocollo. Con la validazione della fattura, la procedura andrà a valorizzare il secondo numero della lettera di intento nel seguente modo:

Campo causale nell'xml:

**Causale***: Lettera d'intento numero 125 del 14/01/2020 protocollo tel. 12345678901234568-000005\2020*

Altri dati gestionali nell'xml: **Altri dati gestionali** *Tipo dato: AswTRiga Valore testo: Informazioni documento #ID# Tipo dato: AswDichInt Valore testo: 12345678901234568-000005\2020 Valore numerico: 125.0000000 Valore data: 2020-01-14 (14 Gennaio 2020)*

**Caso** (**2**):

#### **Funzione con secondo parametro valorizzato** '**P**-**D**'

Supponiamo che l'utente abbia necessità di valorizzare, con riguardo alla lettera di intento abbinata alla fattura, il numero protocollo telematico completa di 6 caratteri e priva del campo anno.

Esempio: protocollo telematico in ad hoc -> '12345678901234568-5'

L'eccezione, da associare al codice processo o al cliente, sarà la seguente:

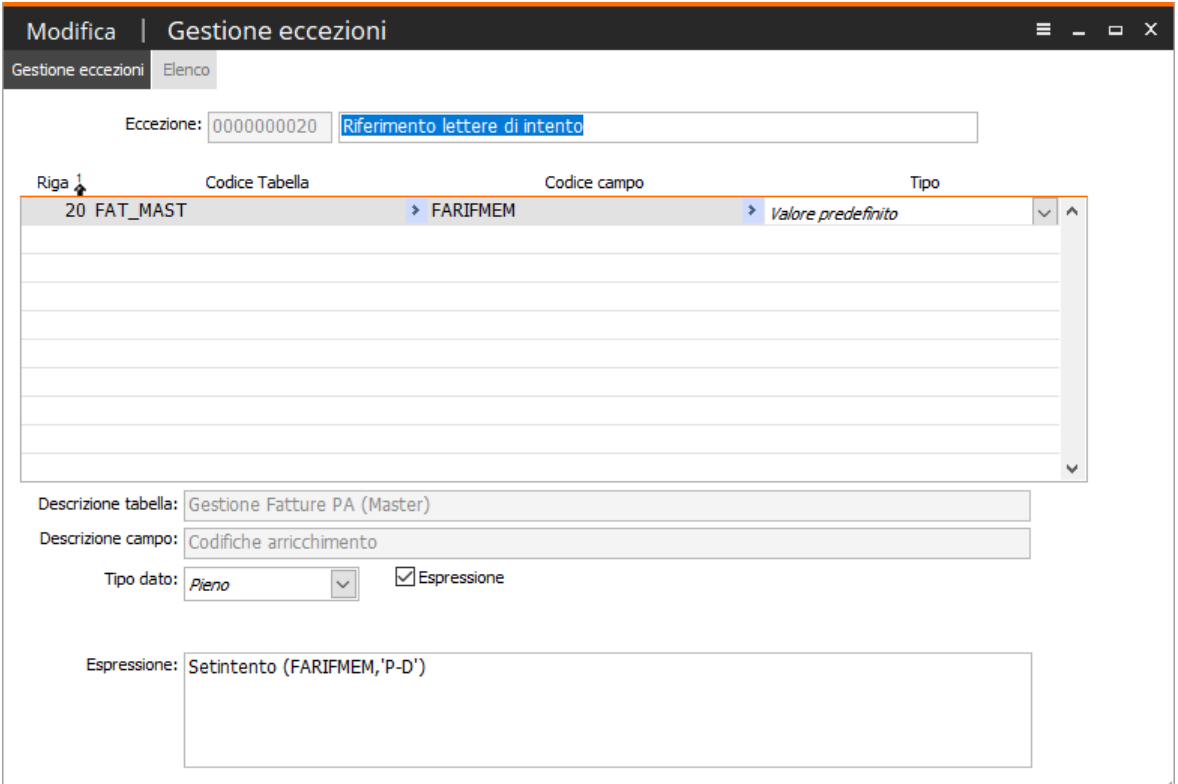

Fig. 38 - Gestione eccezione funzione setintento

Parametri impiegati nella funzione 'P-D', dove il parametro P aggiunge gli zeri, mentre il parametro D elimina il riferimento all'anno (dopo il numero protocollo) e il valore data, nei soli dati gestionali. Con la validazione della fattura, la procedura andrà a valorizzare il secondo numero della lettera di intento nel seguente modo:

Campo causale nell'xml: eliminato anno, dopo numero protocollo

**Causale***: Lettera d'intento numero 125 del 14/01/2020 protocollo tel. 12345678901234568-000005*

Altri dati gestionali nell'xml: eliminato anno, dopo numero protocollo eliminato il dato: Valore data: 2020-01-14 (14 Gennaio 2020)

#### **Altri dati gestionali**

*Tipo dato: AswTRiga Valore testo: Informazioni documento #ID# Tipo dato: AswDichInt Valore testo: 12345678901234568-000005 Valore numerico: 125.0000000*

A seguire verrà illustrata la valorizzazione dei dati relativi alle lettere di intento, associate al documento, riportati nell'xml, nel tag 'Causale' e tag altri dati gestionali, in funzione di altri parametri che possono essere impiegati nella funzione SETINTENTO.

#### **Caso** (**3**): **Funzione con secondo parametro valorizzato** '**A**'

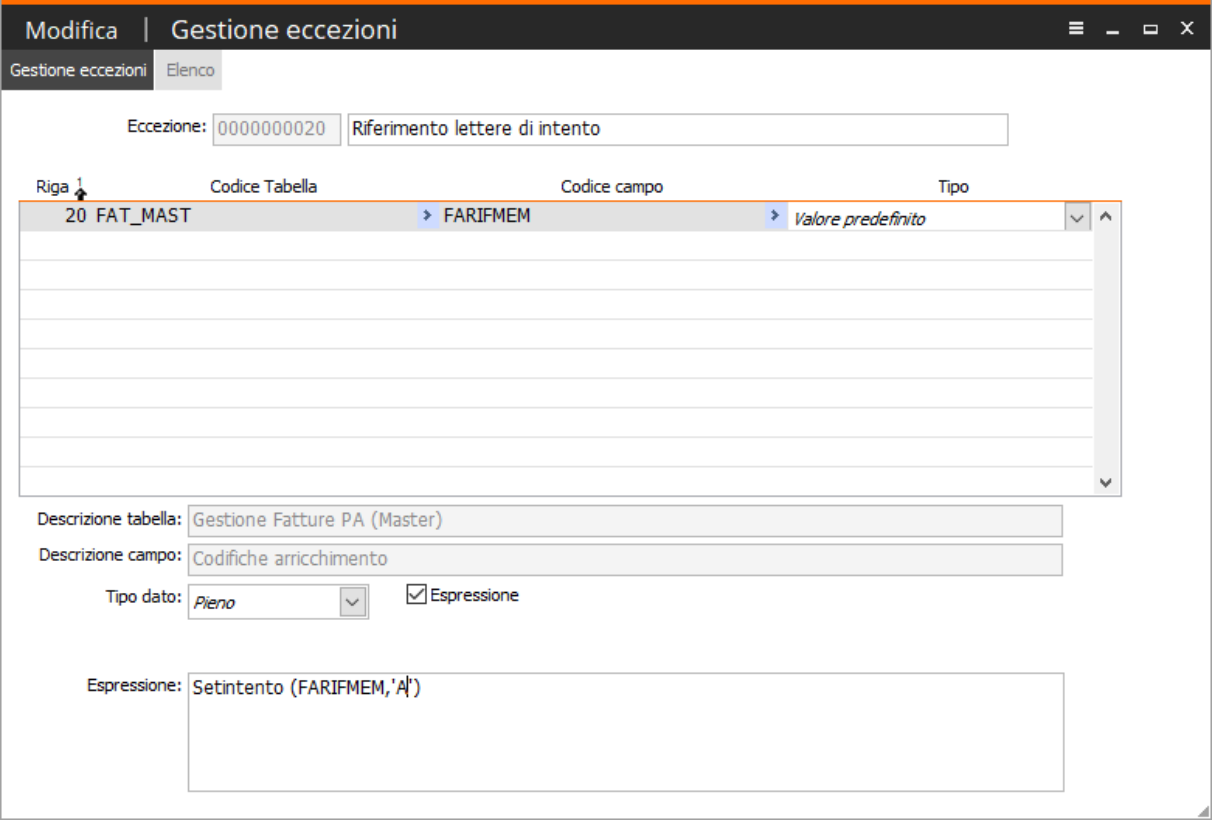

Fig. 39 - Gestione eccezione funzione setintento

Impiegando il seguente parametro, nell'eccezione, la procedura esclude dalla valorizzazione dei dati relativi alle lettere di intento l'espressione *numero xxx del xxxxxxxx* dal tag Causale

**Causale**: *Lettera d'intento protocollo tel. 12345678901234568-5\2020*

Altri dati gestionali non subiscono modifiche:

#### **Altri dati gestionali**

*Tipo dato: AswTRiga Valore testo: Informazioni documento #ID# Tipo dato: AswDichInt Valore testo: 12345678901234568-5\2020 Valore numerico: 125.0000000 Valore data: 2020-01-14 (14 Gennaio 2020)*

#### **Caso** (**4**): **Funzione con secondo parametro valorizzato** '**T**'

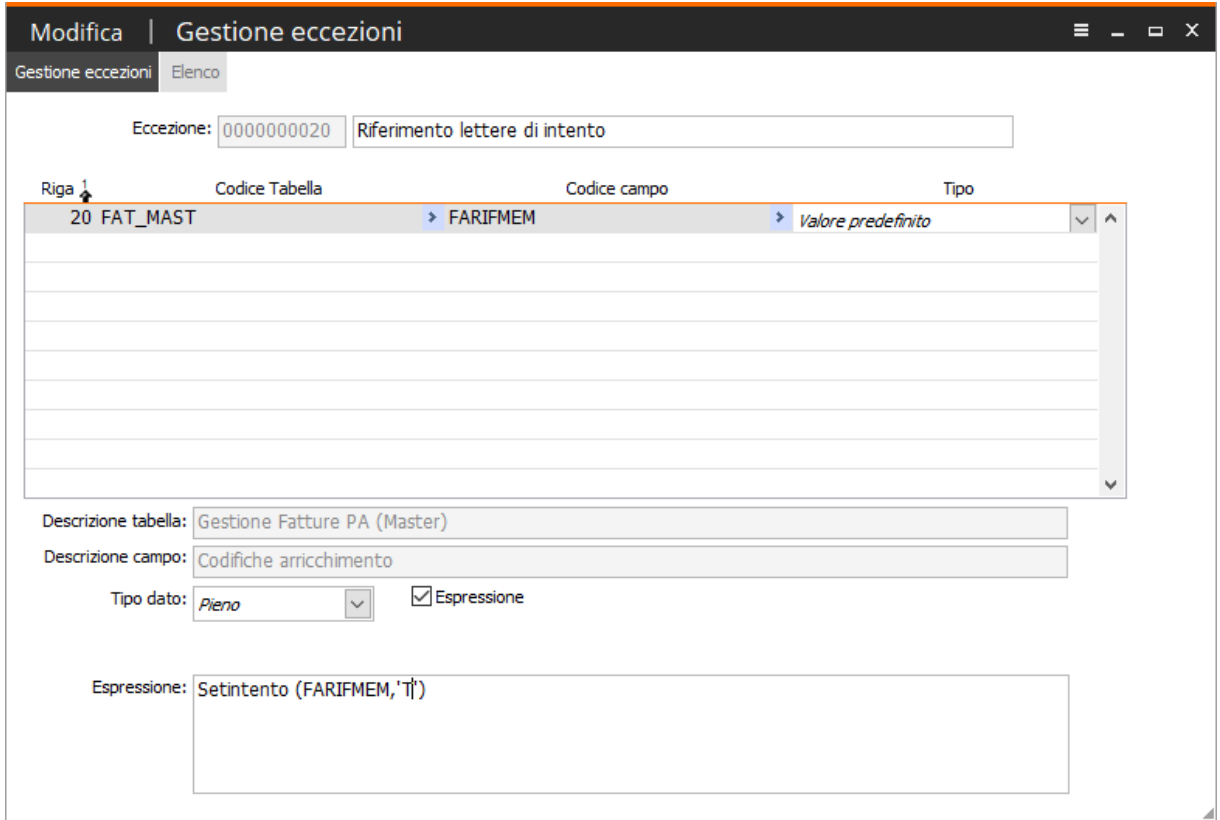

Fig. 40 - Gestione eccezione funzione setintento

Impiegando il seguente parametro, nell'eccezione, la procedura esclude dalla valorizzazione dei dati relativi alle lettere di intento il numero protocollo dal tag Causale e Atri dati gestionali.

**Causale**: *Lettera d'intento numero 125 del 14/01/2020 protocollo tel. \2020*

#### **Altri dati gestionali**

*Tipo dato: AswTRiga Valore testo: Informazioni documento #ID# Tipo dato: AswDichInt Valore testo: \2020 Valore numerico: 125.0000000 Valore data: 2020-01-14 (14 Gennaio 2020)*

#### **Caso** (**5**): **Parametro impiegato nella funzione** '**N**'

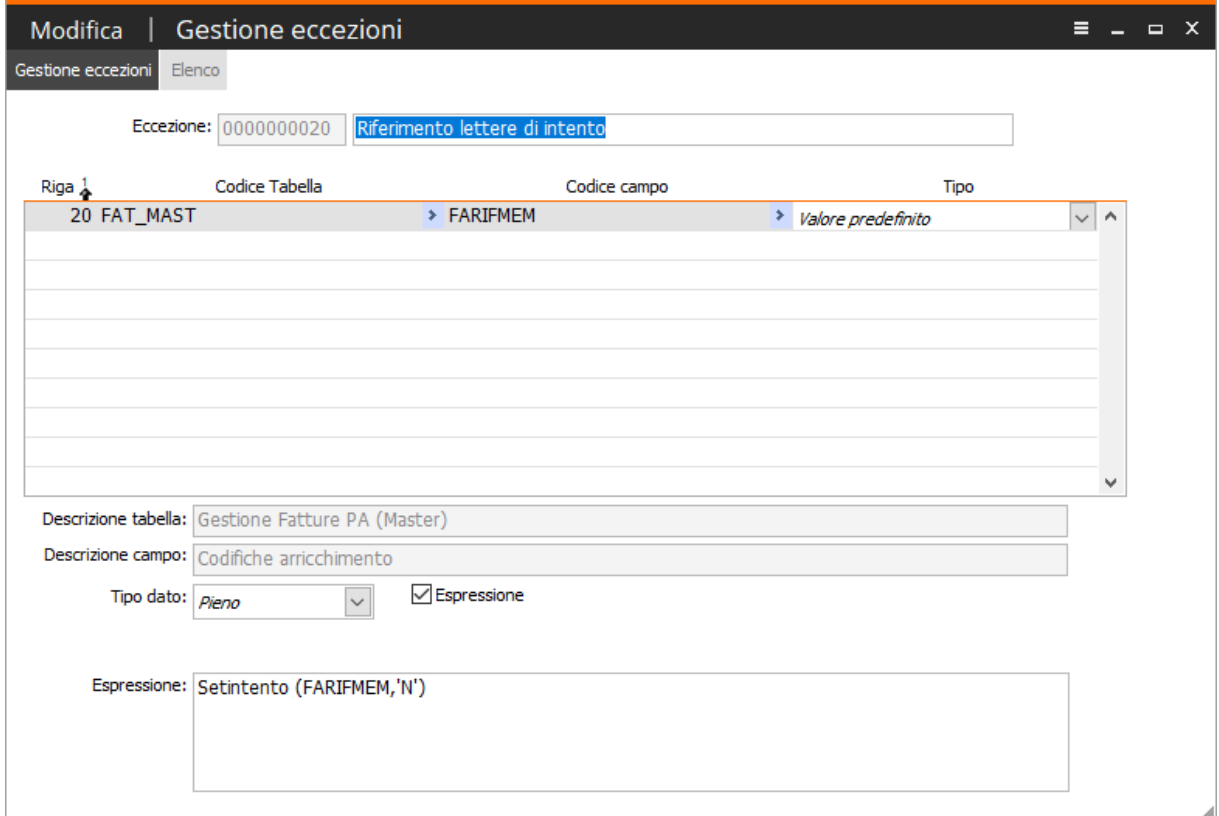

Fig. 41 - Gestione eccezione funzione setintento

Impiegando il seguente parametro, nell'eccezione, la procedura esclude dalla valorizzazione dei dati relativi alle lettere di intento il valore numero dal tag Atri dati gestionali.

Il tag 'Causale' rimane invariato, mentre nel tag 'Altri dati gestionali' viene eliminato il Valore numerico.

#### **Altri dati gestionali**

*Tipo dato: AswTRiga Valore testo: Informazioni documento #ID# Tipo dato: AswDichInt Valore testo: 12345678901234568-5\2020 Valore data: 2020-01-14 (14 Gennaio 2020)*

Come da esempio 'Caso (2)' ricordiamo che l'esclusione di più dati può avvenire attraverso l'utilizzo contemporaneo nella stessa funzione di più valori per il secondo parametro. I valori da utilizzare come secondo parametro da passare alla funzione sono:

> 'A' 'D' 'P' 'N' 'T'

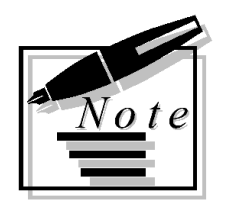

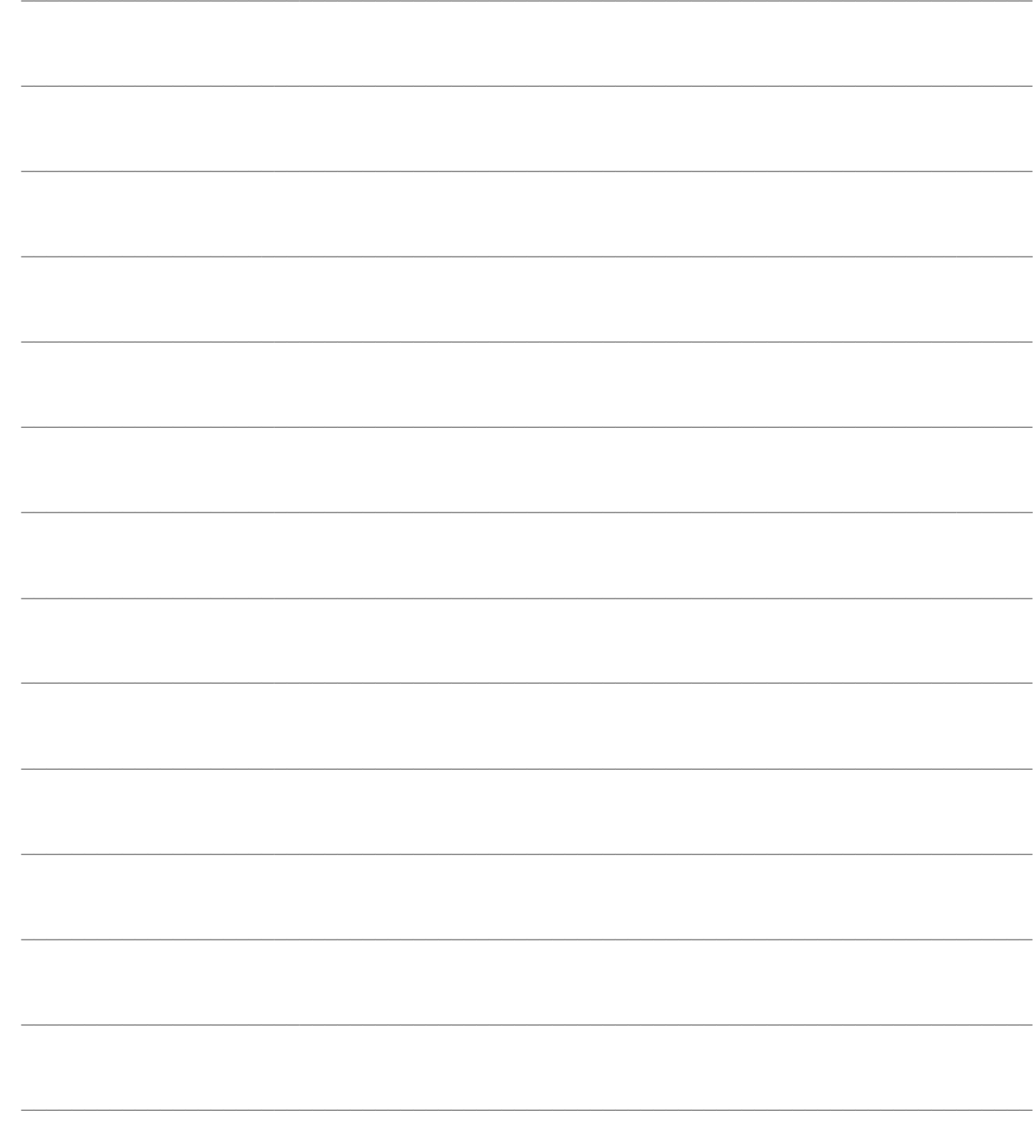